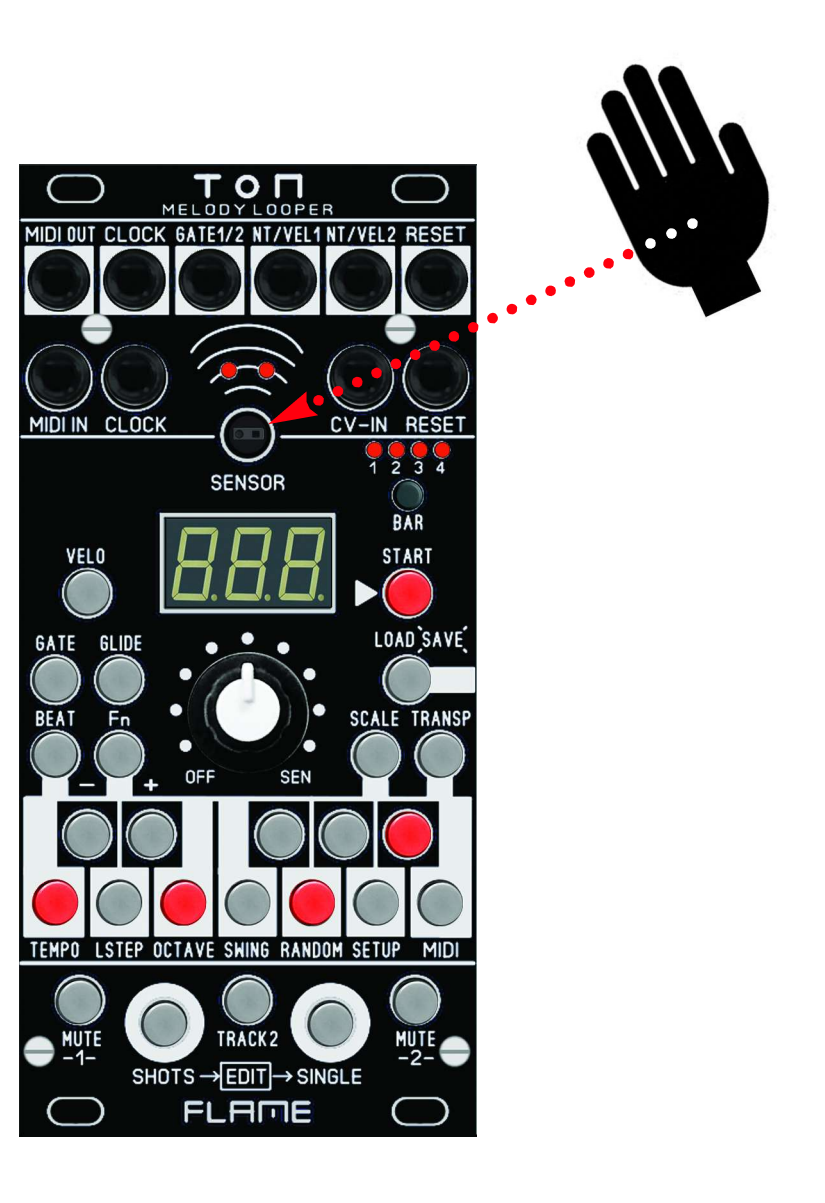

# FLAME TON

MELODY LOOPER EURO RACK MODULE

# BENUTZERHANDBUCH

Version 1.00

# INHALTSVERZEICHNIS

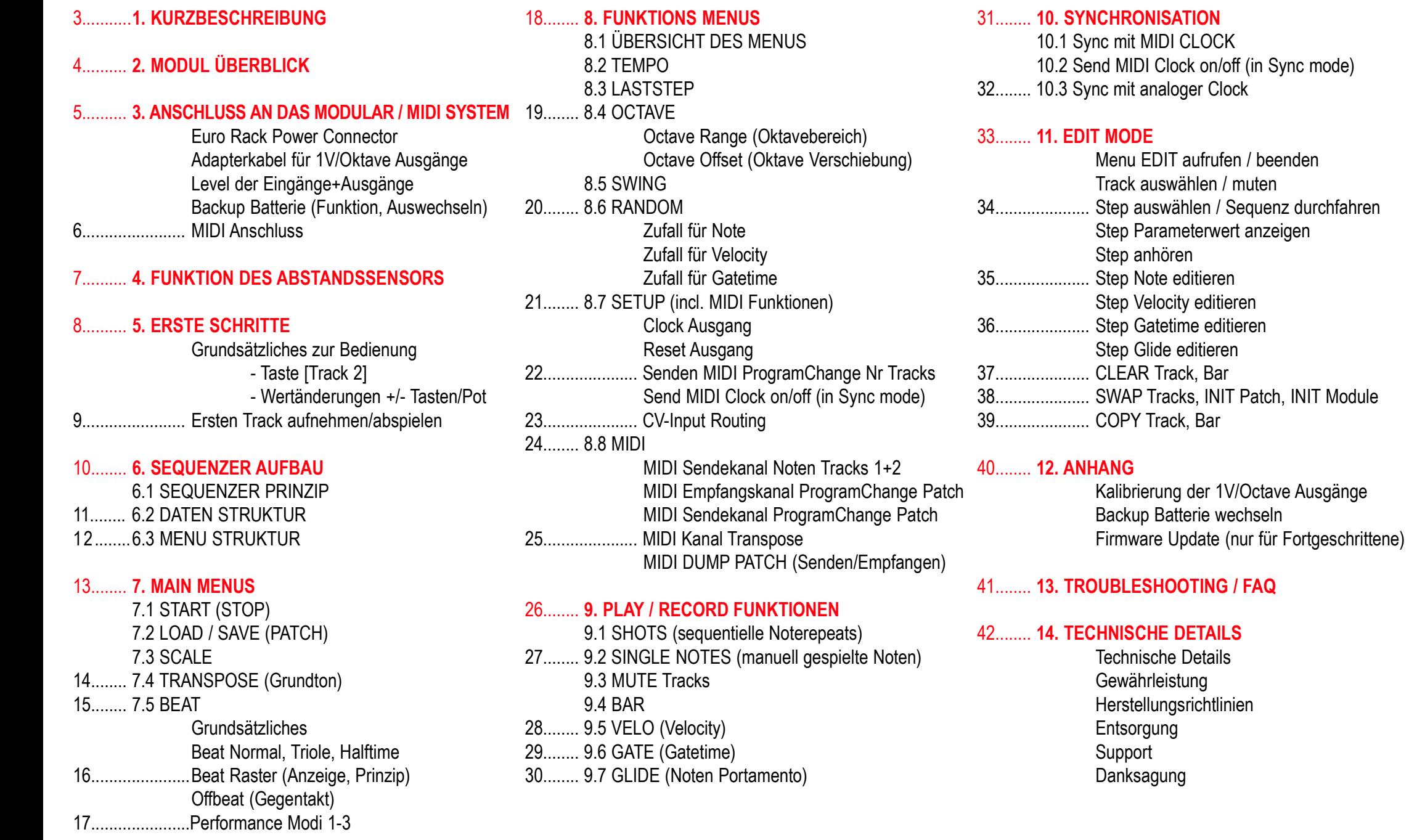

Sync mode)

# 1. KURZBESCHREIBUNG

Vielen Dank für den Erwerb des FLAME TON eurorack modules!

Es ist hilfreich sich vor der Verwendung des Moduls mit seinen Grundfunktionen und der Bedienung vertraut zu machen. Dazu haben wir in einem "Erste Schritte" Kapitel ein Mini-Tutorial für die erste Inbetriebnahme des Moduls zum Kennenlernen beigefügt. Ausführlichere Beschreibungen der Funktionen und der Bedienung lassen sich auch in den entsprechenden Kapiteln finden.

"TON" ist ein nur 12TE breites Eurorack live Sequenzer Modul zum Erzeugen von zwei Noten Spuren. Sie werden über zwei separate analoge 1V/Oktave Ausgänge mit GATE/NOTE/VELOCITY ausgegeben und die Noten können zusätzlich auch über MIDI gesendet werden. Beide Tracks sind in wesentlichen Teilen unabhängig voneinander und können zBsp in unterschiedlichen Oktavespreizungen oder Laststeps und Taktlängen benutzt werden. Polyrhythmische Sequencen sind somit möglich.

Der Sequencer ist als Looper konzipiert und spielt ein bis zu viertaktiges Pattern somit im Loop ab. Eine Spur hat pro Takt maximal 16 Steps (64 Noten maximal bei 4 Takten). Die Noten können quantisiert mit zwei Tastern eingespielt (oder gelöscht) werden. Der Taster SHOTS dient für Noterepeats, der Taster SINGLE für das Setzen einzelner Events (16tel quantisiert). Für die Noterepeats stehen unterschiedliche Beatraster zur Verfügung, auch Triolische Einstellung der Spur ist möglich. Ebenso kann eine Spur in Halftime abgespielt werden. Beide Spuren zusammen können geshuffelt werden.

Die Tonhöhe der Noten wird entweder von dem Potentiometer, dem CV-Input oder dem eingebauten Distanz Sensor bestimmt. Der Sensor arbeitet in einem Bereich von etwa 4 bis 40 cm und ist unabhängig gegenüber Fremdlicht. Auch helles Sonnenlicht beeinflusst ihn nicht.

Ein 1-Oktaven-Mini-Keyboard erlaubt das Transponieren on the fly, sowie das Setzen einer Skale. Jede Spur hat eine eigene Skale. Da das Modul einen CV Input besitzt, kann es daher auch als Quantizer verwendet werden. Die anliegende CV kann an Stelle des Sensors oder des Potiwertes aufgezeichnet werden.

Zu beachten ist, daß Notenwerte nicht direkt aufgezeichnet werden, sondern ausschliesslich die vom Sensor, Poti oder CV-Eingang erzeugten "unquantisierten" Werte. Diese "tonal unquantisierten" Werte werden danach durch einen Notenquantizer geschickt. Dadurch kann das Pattern auch nach dem Einspielen einfach manipuliert oder wieder verändert werden mit zBsp: Gatelänge, Velocity, zufällige Notenänderungen, Laststep, Hold, Mute, Glide, Skale und Transponierung.

Über die laufende Sequenz kann gejamt werden, um Variationen zu erzeugen, ohne die gespeicherte Sequenz zu verändern. Dafür stehen auch unterschiedliche BEAT Einstellungen (Beat Performance Modi) bereit.

Das Modul hat neben der analogen Anbindung, volle MIDI Funktionalität. Es lässt sich per analoger Clock oder per MIDI-Clock synchronisieren. Beim Laden eines Patches kann pro Spur ein festgelegter Programmwechselbefehl per MIDI gesendet werden, um Sounds von angeschlossenen MIDI-Klangerzeuger zu wechseln.

Um aufgenommene Events zu verändern, oder einzelne Events zu programmieren steht ein Menu EDIT für beide Spuren bereit. Im Menu EDIT können die Werte der Steps manuell gesetzt, verändert und oder angezeigt werden. Hier finden sich auch weitere Funktionen zum Löschen, Initialisieren, Vertauschen oder Kopieren von Takten oder Spuren.

Einstellungen des aktuellen Pattern werden gemeinsam in einem Patch gesichert. Dafür stehen 128 Speicherplätze zur Verfügung. Die Patches sind manuell oder per MIDI Program Change auswählbar, on the fly speicherbar und reloadbar. Ein Patch kann per MIDI Dump als Backup auf einem externen Computer gespeichert werden. Es ist auch möglich ein Patch per MIDI Dump direkt an ein zweites "TON" Modul zu übertragen.

# 2. MODUL ÜBERBLICK

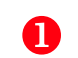

- AUSGÄNGE (von links nach rechts):
- 1 MIDI-OUT (Typ: TRS-B)
- 2 CLOCK (mono Buchse)
- 3 GATE 1+2 (stereo Buchse)
- 4 Note/Velocity 1 (stereo Buchse)
- 5 Note/Velocity 2 (stereo Buchse)
- 6 RESET (mono Buchse)
- EINGÄNGE (von links nach rechts):  $\boldsymbol{Q}$ 
	- 1 MIDI-IN (Typ: TRS-B)
	- 2 CLOCK (mono Buchse)
	- 3 CV-IN (mono Buchse)
	- 4 RESET (mono Buchse)
- DISTANCE SENSOR und oberhalb 2 rote Aktivitäts-LEDs 8
- **2**<br>8<br>4  $\overline{\mathbf{A}}$ DISPLAY
- BAR TASTER/LEDs 6<br>6
- MENU TASTER: VELO, GATE und GLIDE
- MENU TASTER: BEAT, Fn (Funktionen), SCALE und TRANSPOSE 7
- MINI KEYBOARD / FUNKTIONS-TASTER 8
- PLAY TASTER: MUTE 1+2, SHOTS, SINGLE  $\frac{1}{\epsilon}$
- SELECT TASTER TRACK-2
- TASTER START / STOP  $\bf \Phi$
- TASTER LOAD / SAVE PATCH 12

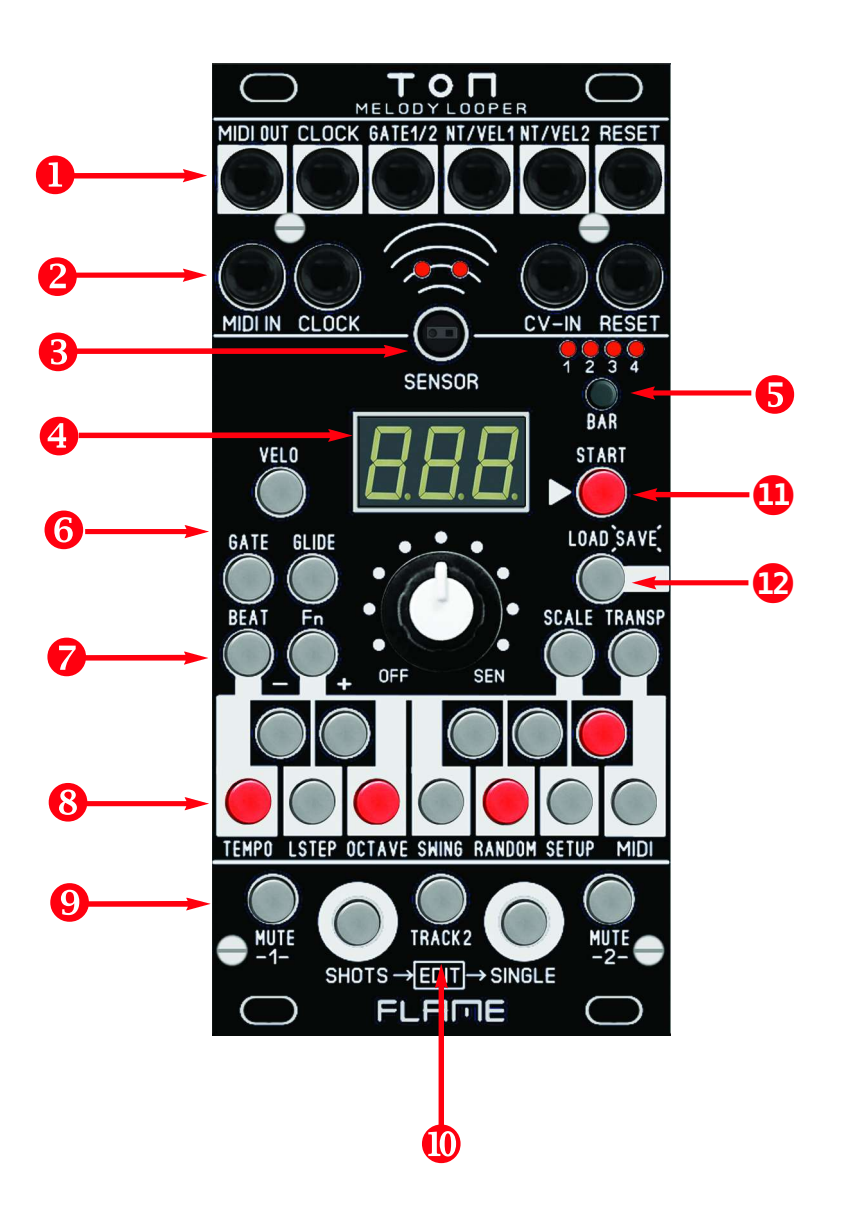

# 3. ANSCHLUSS AN DAS MODULAR / MIDI SYSTEM

 $SHOTS \rightarrow EDIT \rightarrow SINGLE$ <br>
FLAME

TRACK<sub>2</sub>

Das TON Modul wird mit angeschlossenem Flachbandkabel für den Doepfer Buss ausgeliefert. Die farbig markierte Ader bezeichnet -12Volt.

Es sollte unbedingt auf die richtige Polung beim Anschluß geachtet werden. Falls das Modul versehentlich falsch gepolt wurde, verhindern Schutzdioden das sofortige Zerstören des Moduls (es kann aber nicht ausgeschlossen werden, daß es trotzdem zu Schäden kommt).

Deshalb Vorsicht: Den Anschluss mehrmals vor dem ersten Einschalten überprüfen!

Die Stromaufnahme des Moduls beträgt durchschnittlich +170mA / - 30mA.

# BACKUP BATTERIE

Der Datenspeicher des Moduls ist mit einer 3V Lithiumbatterie (Typ CR2032) gepuffert. Sie befindet sich in einer Fassung unterhalb der Prozessorplatine und hat eine Lebensdauer von etwa 3-5 Jahren. Eine Anleitung zum Auswechseln der Batterie befindet sich im Anhang dieses Handbuchs.

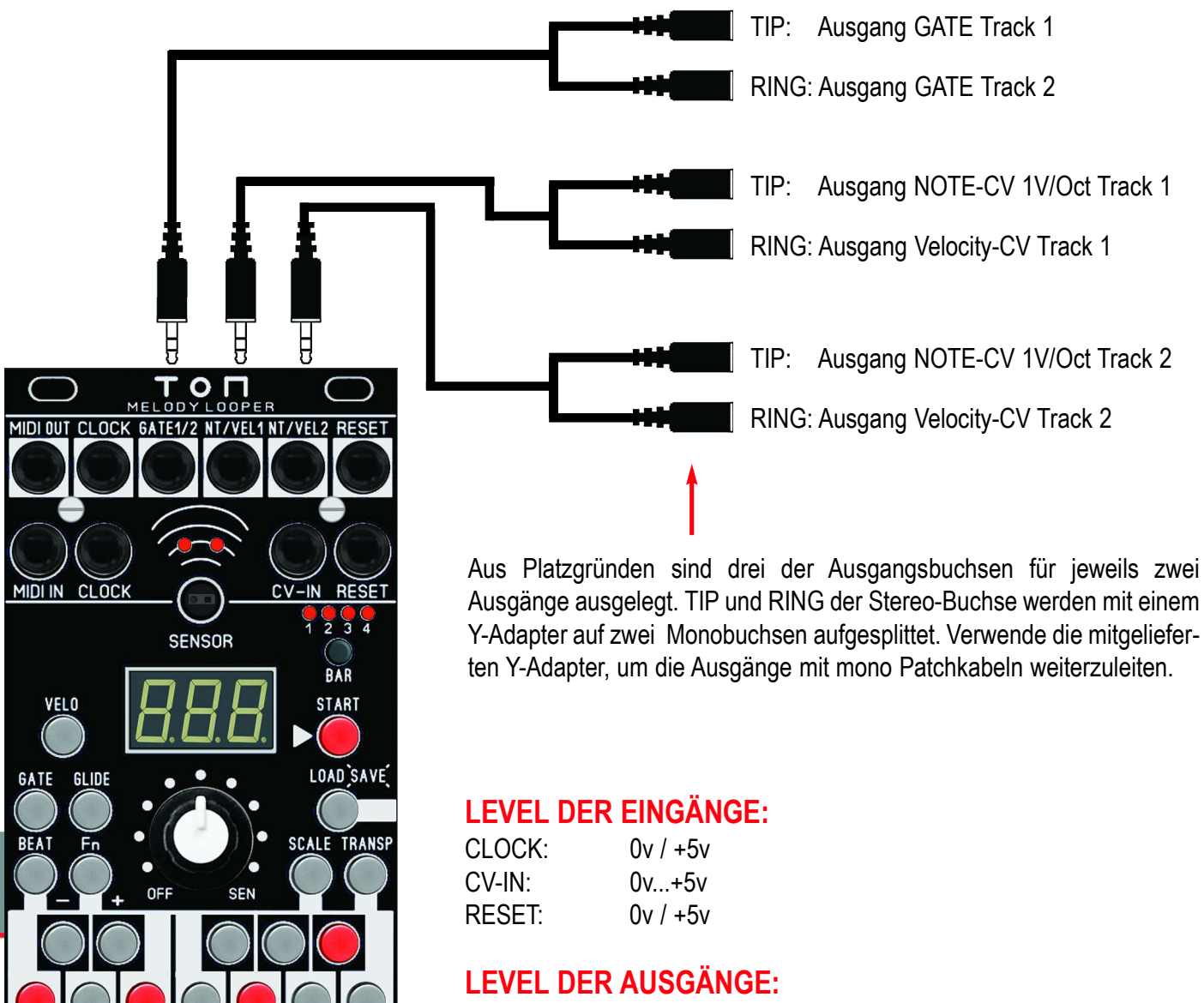

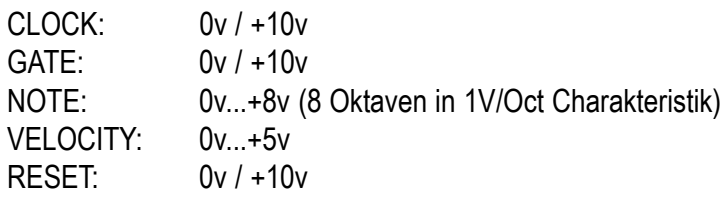

# 3. ANSCHLUSS AN DAS MODULAR / MIDI SYSTEM

### MIDI VERBINDUNGEN

Die MIDI Anschlüsse am Modul sind vom Typ MIDI-TRS-B. Verwende einfache Standard Stereokabel für eine direkte Verbindung von Buchsen dieses Types. Für die Verbindung mit MIDI-DIN Buchsen verwende handelsübliche MIDI-DIN to MIDI-TRS-B Adapter. Adapter von MIDI-TRS-A zu MIDI-TRS-B vertauschen üblicherweise nur TIP und RING des Steckers. Dies kann auch mit zwei Y-Kabeln realisiert werden.

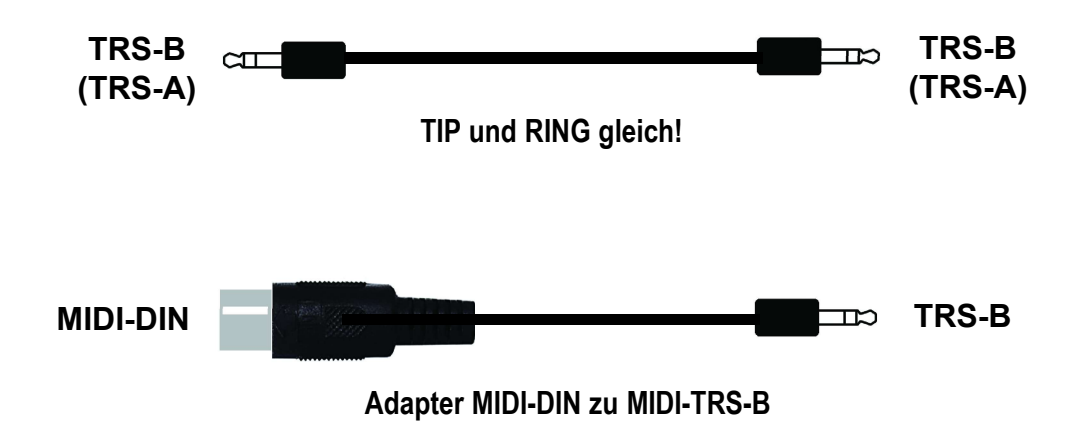

#### Sound Expander anschliessen:

Verbinde einen MIDI Klangerzeuger mit dem TON Modul über MIDI-OUT vom TON zum MIDI-IN des Klangerzeugers. Vorteilhaft sind multimodefähige Expander, welche auf verschiedenen MIDI Kanälen unterschiedliche Sounds spielen können (zBsp. handelsübliche GM Expander).

#### MIDI Steuergerät anschliessen:

Verbinde das MIDI Steuergerät über MIDI-OUT zum MIDI-IN vom TON Modul (zBsp mit einem Mastekeyboard). Vom Masterkeyboard können Programwechsel Befehle zum Umschalten der Patches und Noten zum Transponieren der Skalen gesendet werden. Wenn das Masterkeyboard mit einen Sequenzer ausgestattet ist, kann dieser auch über MIDI-Clock den TON im Sync mitlaufen lassen (Starten und Stopen).

Siehe dazu auch in das Kapitel "Synchronisation"

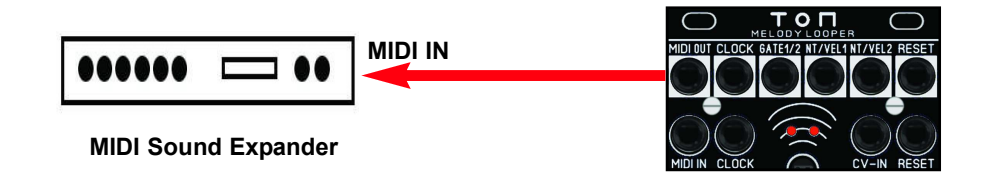

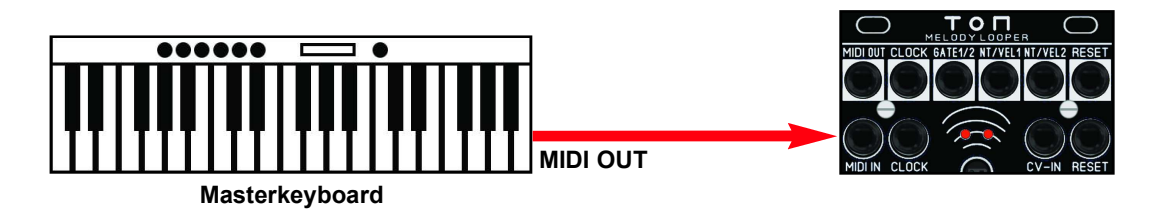

# 4. FUNKTION DES ABSTANDSSENSORS

In der Mitte der kreisförmigen Grafik befindet sich ein moderner optischer Abstandssensor mit Infrarot Laserdiode und Empfänger, der alle 10ms den Abstand einer Hand (oder Gegenstand) innerhalb des Distanzbereiches zwischen ca. 4 und 40 cm misst. Der optische Sensor ist fremdlichtunabhängig.

Die erzeugte Spannung verhält sich logarithmisch über die Distanz. Je näher also ein Objekt dem Sensor kommt, umso schneller steigt die erzeugte Spannung an (siehe Grafik Skalierung rechts).

Der Sensor ist nur aktiv in der Reglerstellung SEN und sowie sich eine Hand (oder Gegenstand) im Sensorbereich etwa senkrecht darüber befindet. Die linke rote LED über dem Sensor signalisiert die Aktivität.

Im TON wird die erzeugte Spannung für die Tonhöhe der Noten verwendet. Dieser durchläuft einen internen Quantizer mit Festlegung einer Skale und des Grundtones (Keynote). Ist das Menu SCALE oder das Menu TRANSPOSE ausgewählt, wird im Display die vom Sensor erzeugte Note angezeigt (Potistellung SEN). Der Wert der Note ist weiterhin abhängig vom eingestellten Oktavebereich und vom Oktave-Offset (siehe Funktionsmenu OCTAVE).

#### Hinweis:

**Der Sensor sollte von Zeit zu Zeit oder bei Bedarf mit einem wei-**<br>Der Sensor sollte von Zeit zu Zeit oder bei Bedarf mit einem weichen Pinsel vorsichtig von Staub gereinigt werden.

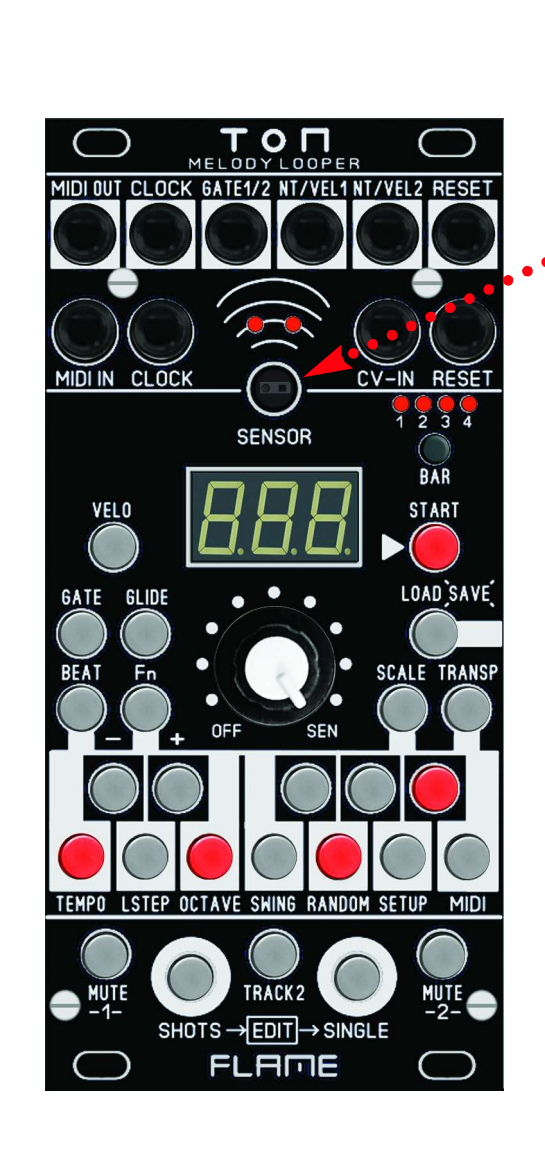

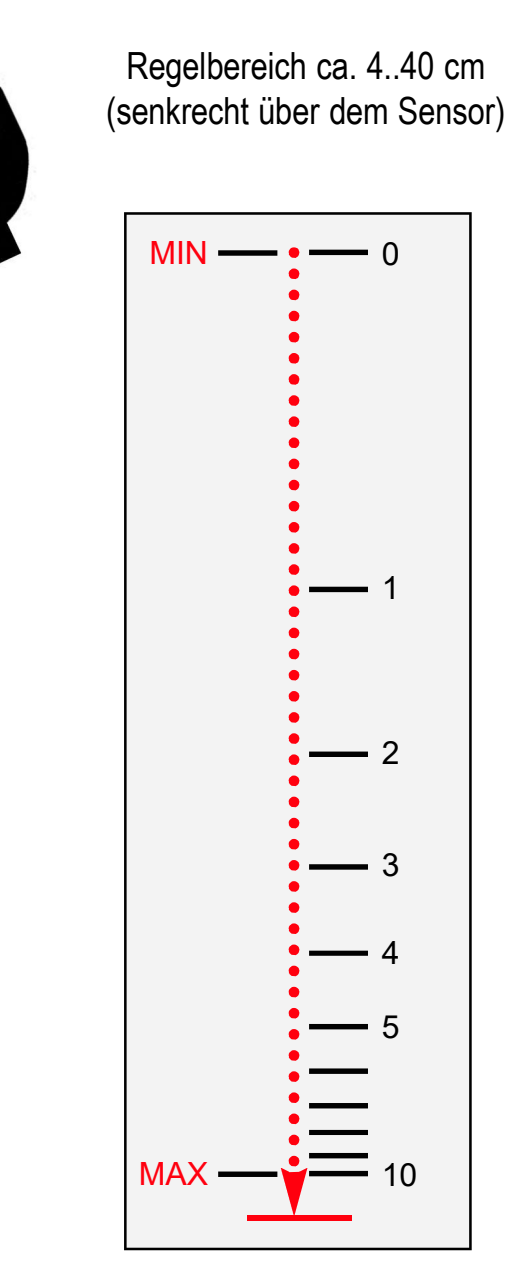

logarithmische Skalierung

# 5. ERSTE SCHRITTE

# GRUNDSÄTZLICHES ZUR BEDIENUNG

Nach dem Einschalten wird automatisch PATCH 01 geladen und das Menu TRANSP (zum Transponieren bzw Grundton einstellen) aufgerufen. Die Menu Taste [TRANSP] leuchtet und eine der Keyboardtasten (leuchtet) zeigt den aktuell eingestellten Grundton (Transponierung) an. Mit den Keyboardtasten kann nun der Grundton geändert werden. Der Grundton ist für beide Spuren immer gleich (siehe auch Kapitel TRANSPOSE).

# **TASTE [TRACK2]**

Die Taste [TRACK2] signalisiert, welche Spur momentan ausgewählt ist. In jedem Menu kann diese Taste umgeschaltet werden. Beachte aber, daß in einigen Menus (SETUP und MIDI) diese Taste auch zum Wechseln von Untermenus verwendet wird. Dazu mehr in den entsprechenden Kapiteln der Funktionsmenus.

#### Beispiel:

Gehe beispielsweise zu SCALE (auf Taste [SCALE] drücken) und stelle für beide Spuren unterschiedliche Skalen ein. Wechsel mit der Taste [TRACK2] die Spur und setze mit den Keyboardtasten die Skale der Spur ein (Noten ein-und ausschalten).

### WERTÄNDERUNGEN MIT +/-TASTEN

In manchen Menus müssen Parameter geändert werden. Dazu werden die Taste [CIS] für minus und die Taste [DIS] für plus verwendet. Bei einigen Parametern kann durch gleichzeitiges Drücken beider Tasten der Wert mit dem Poti eingestellt werden. So wird der Wert schneller erreicht, ohne mit den +/-Tasten lange dahin steppen zu müssen. Gehe be<br>
untersch<br>
den Key<br>
WERT<br>
In mand<br>
für minu<br>
gleichze<br>
der Wer<br>
Drücke

#### Beispiel:

Drücke Taste [Fn], lasse los und drücke danach Taste [TEMPO], lasse los. Beide Tasten leuchten und im Display wird das aktuelle Tempo des geladenen Patches in Bpm angezeigt. Mit den Tasten [CIS] und [DIS] steppe zurück oder vor, um das Tempo zu ändern. Drücke beide Tasten gleichzeitig und drehe an dem Poti, um grössere Bereiche zu überstreichen.

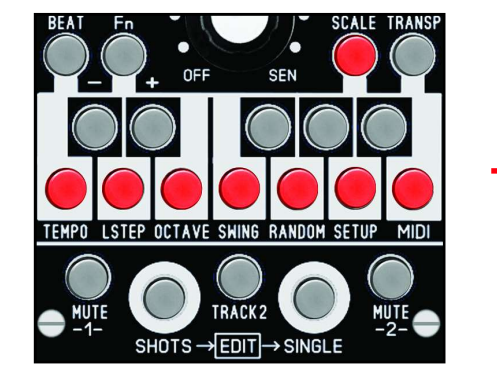

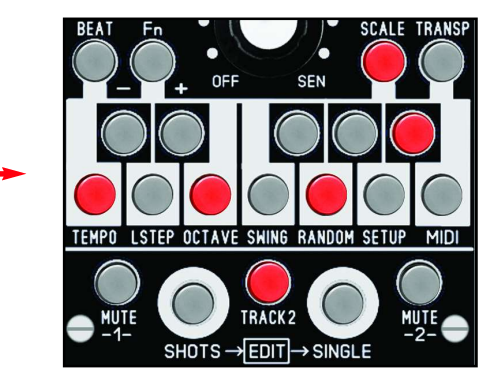

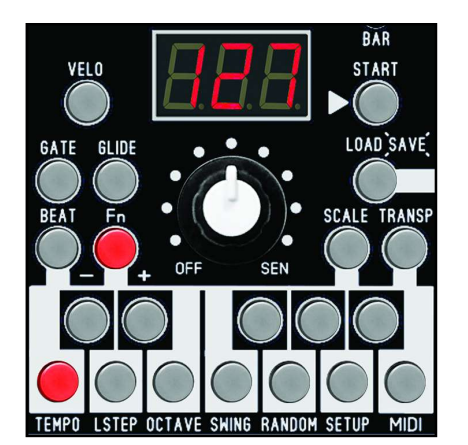

# 5. ERSTE SCHRITTE

# ERSTEN TRACK AUFNEHMEN / ABSPIELEN

Starte den Sequenzer durch Drücken auf die Taste [START]. Das geladene PATCH wird nun abgespielt.

Um Noten im Display anzeigen zu lassen, gehe ins Menu [SCALE] oder [TRANSP]. In der Reglerstellung [SEN] werden die abspielenden Noten der ausgewählten Spur angezeigt.

Mit den Tastern [MUTE1] und [MUTE2] können die Spuren stumm geschaltet werden. Wähle die Spur-1 mit dem Taster [TRACK2] aus (Taste leuchtet nicht). In Reglerstellung [SEN] (für Sensor) kann Track-1 nun mit der Hand über dem Sensor über die ablaufende Sequenz bespielt werden.

Falls die recordete Spur gemutet ist, ist jetzt eine Sequenz zu hören. Falls die ablaufende Spur nicht gemutet ist, werden nun die neuen Noten an Stelle der aufgenommen Sequenz gespielt. Um diese zu recorden, muss die Taste [SHOTS] gedrückt gehalten werden (solange aufgenommen werden soll).

Auch mit dem Regler können Noten aufgenommen werden. Drehe am Regler innerhalb der beiden Positionen [OFF] und [SEN] während die Taste [SHOTS] gedrückt gehalten wird. Beachte, daß die Anzahl der spielbaren Noten durch die Einstellungen von SCALE, OCTAVE und TRANSPOSE begrenzt werden.

Um Noten zu löschen oder Pausen zu erzeugen, drehe den Regler in Position [OFF] und drücke solange wie gewünscht die Taste [SHOTS].

Beachte, daß das Raster der SHOTS Sequenz im Menu BEAT einstellbar ist (siehe Kapitel 7.5 BEAT).

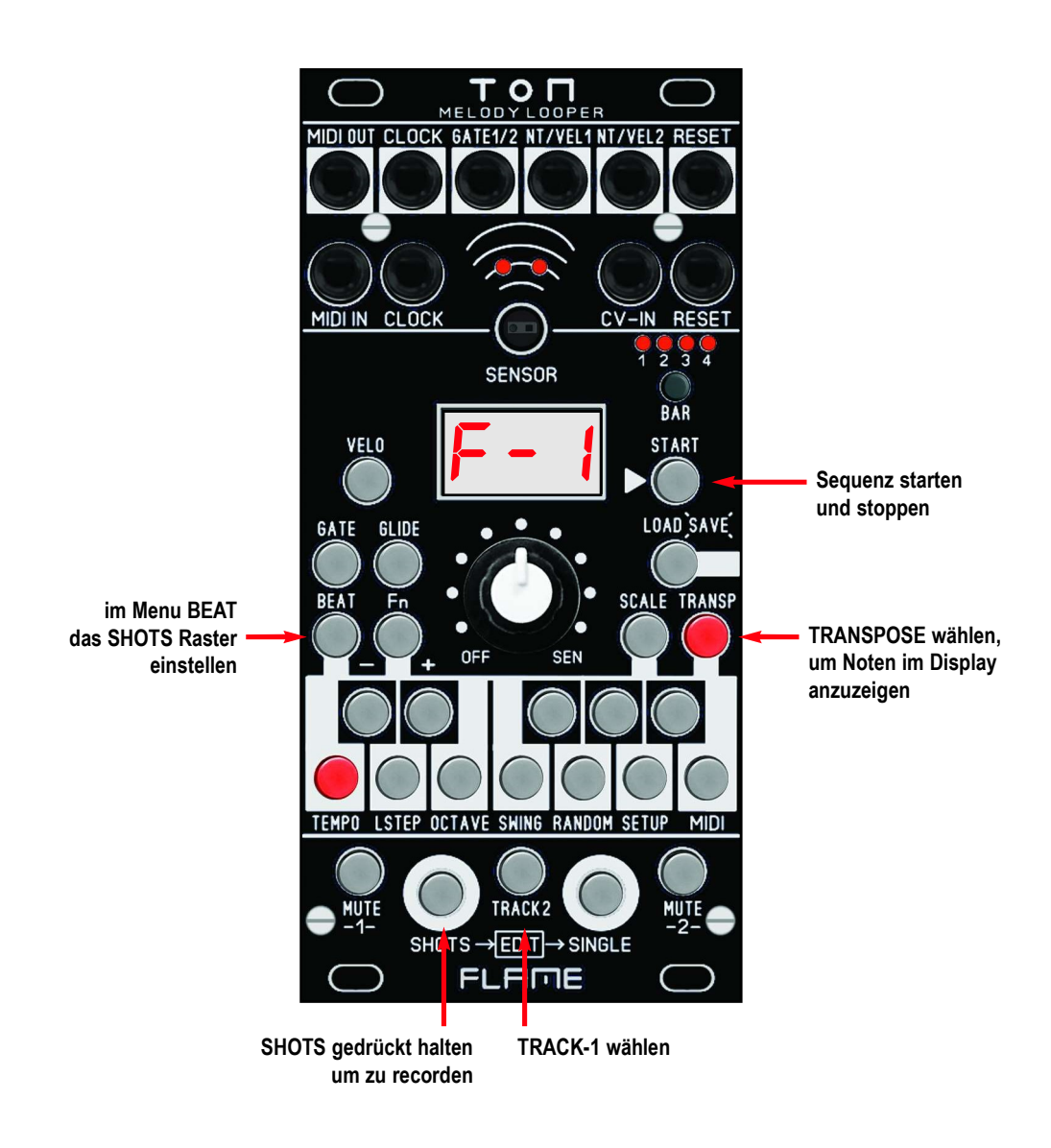

# 6. SEQUENZER AUFBAU

# 6.1 SEQUENZER PRINZIP

Der Sequenzer im TON Modul hat zwei Spuren mit jeweils 16 Steps pro Takt. Die Sequenz kann maximal 4 Takte lang sein, also mit bis zu 64 Steps und läuft mit der eingestellten Länge von BAR und LASTSTEP im Loop ab. Der Sequenzer kann aber keine Noten direkt aufzeichnen, nicht am Modul selbst und auch nicht über MIDI oder CV. Nur eine unquantisierte Spannung, erzeugt vom Sensor, dem Poti oder einer externen CV Quelle wird recordet. Diese Werte werden durch einen programmierbaren Quantizer mit unterschiedlichen Einstellungen geschickt und daraus entstehen dann die Notenwerte. Deshalb kann die Sequenz auch beim Abspielen einfach manipuliert oder geändert werden. Beim Recorden können also nur Noten erzeugt werden, die in den Quantizer Einstellungen festgelegt sind.

Folgende Parameter können mit dem Quantizer eingestellt werden: Skale, Transponierung, Octave Range, Octave Offset, Random für Tonhöhe.

Zusätzlich werden im jeweiligen Step weitere Parameter gespeichert. Das sind die Werte für Velocity, Gatetime und Glide, sowie optionale Random Einstellungen. Beim Recorden der Noten werden diese Parameter durch die voreingestellten Werte aus den jeweiligen Menus gesetzt. Es ist möglich diese Werte später zu ändern, ohne die Note zu ändern.

#### Beispiel:

**IM Menu VELO** ist eine Velocity von 127 voreingestellt. Beim Recorden der Noten wer-<br>Im Menu VELO ist eine Velocity von 127 voreingestellt. Beim Recorden der Noten werden dann die Velocity Werte auf 127 gesetzt. Um einen oder mehrere dieser Werte später zu ändern gibt es zwei Möglichkeiten: entweder im EDIT MODE, bei dem jeder Parameter des Steps editiert werden kann, oder im Menu VELO, in dem andere Velocity Werte aufgenommen werden können (die Notenhöhen bleiben dabei erhalten).

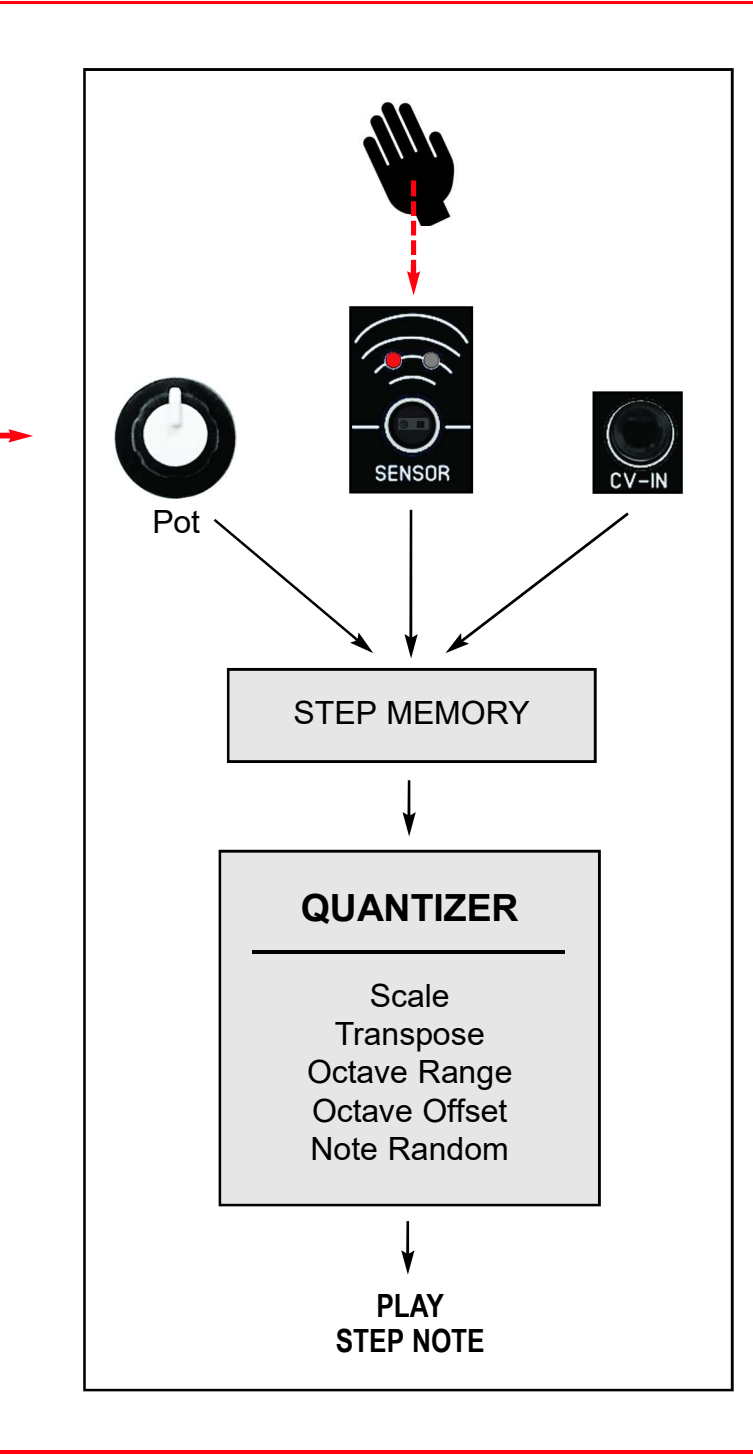

# 6. SEQUENZER AUFBAU

# 6.2 DATEN STRUKTUR

Unten ist das vereinfachte Schema der Sequenzer Datenstruktur abgebildet. Die Daten des Patterns werden in einem PATCH gespeichert. Dazu gehören die Daten von Track 1 und Track 2, sowie die Daten, welche für beide Tracks gleich sind (Common data). Es stehen 128 Speicherplätze für Patches bereit. Beim Einschalten des Moduls wird immer Patch 1 automatisch geladen.

Weiterhin gibt es globale Daten (gelten für alle Patches gemeinsam), welche sich in einem separaten Speicherbereich befinden. Diese Daten werden bei Änderung des Parameters automatisch gespeichert und beim Einschalten automatisch geladen.

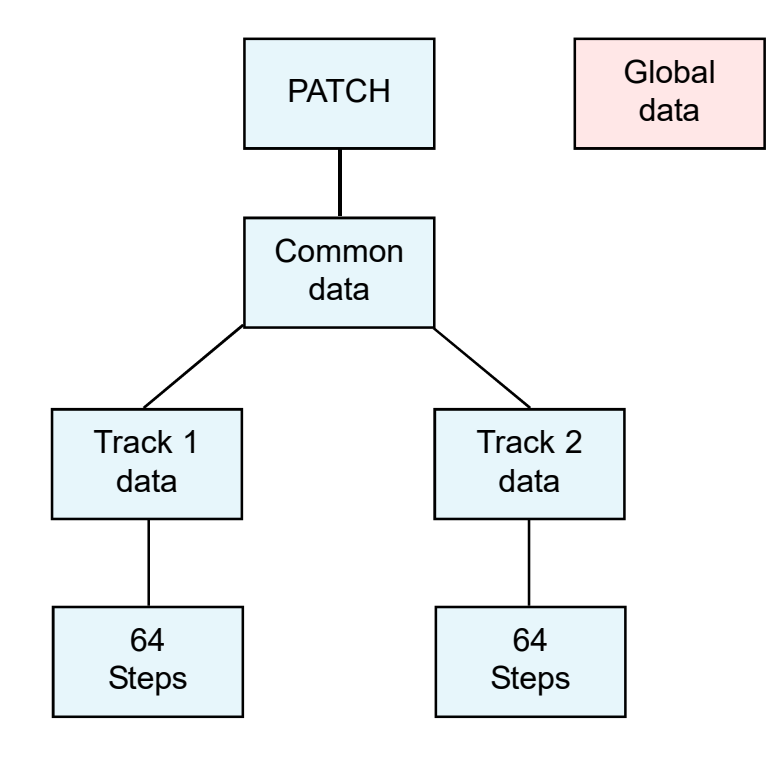

# LISTE DER PATCH DATEN

#### COMMON DATA (für beide Tracks gemeinsam)

**TEMPO** SWING TRANSPOSE (Keynote) RESET OUT

#### TRACK 1+2 DATA (für jeden Track separat)

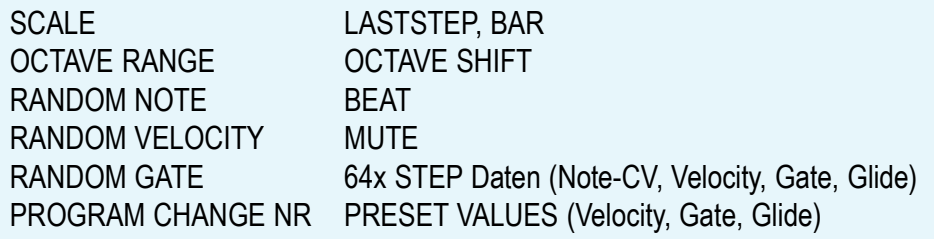

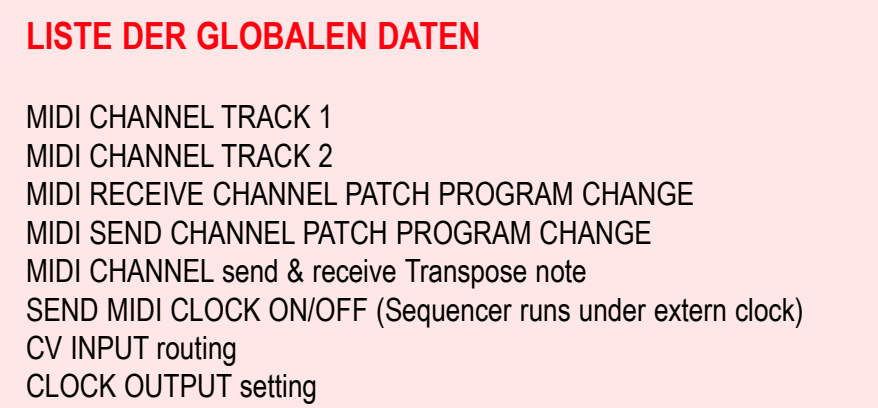

# 6. SEQUENZER AUFBAU

# 6.3 MENU STRUKTUR

Rechts ist eine Übersicht der Sequenzer Menustruktur abgebildet. Die Hauptmenus sind blau unterlegt. Die Untermenus der beiden Menus BEAT und Fn sind rot unterlegt. Alle wichtigen Funktionen sind direkt per Tastendruck aufrufbar.

Der STEP EDIT MODE ist nur bei gestopptem Sequenzer verwendbar und wird über diese Tastenkombination aktiviert: [SHOTS] + [SINGLE] Tasten gleichzeitig gedrückt halten

#### **Hinweis:**

**Kanade Hinweis:**<br>Nähere Beschreibung der Menus und Funktionen finden sich in den entsprechenden Kapiteln dieses Handbuchs!

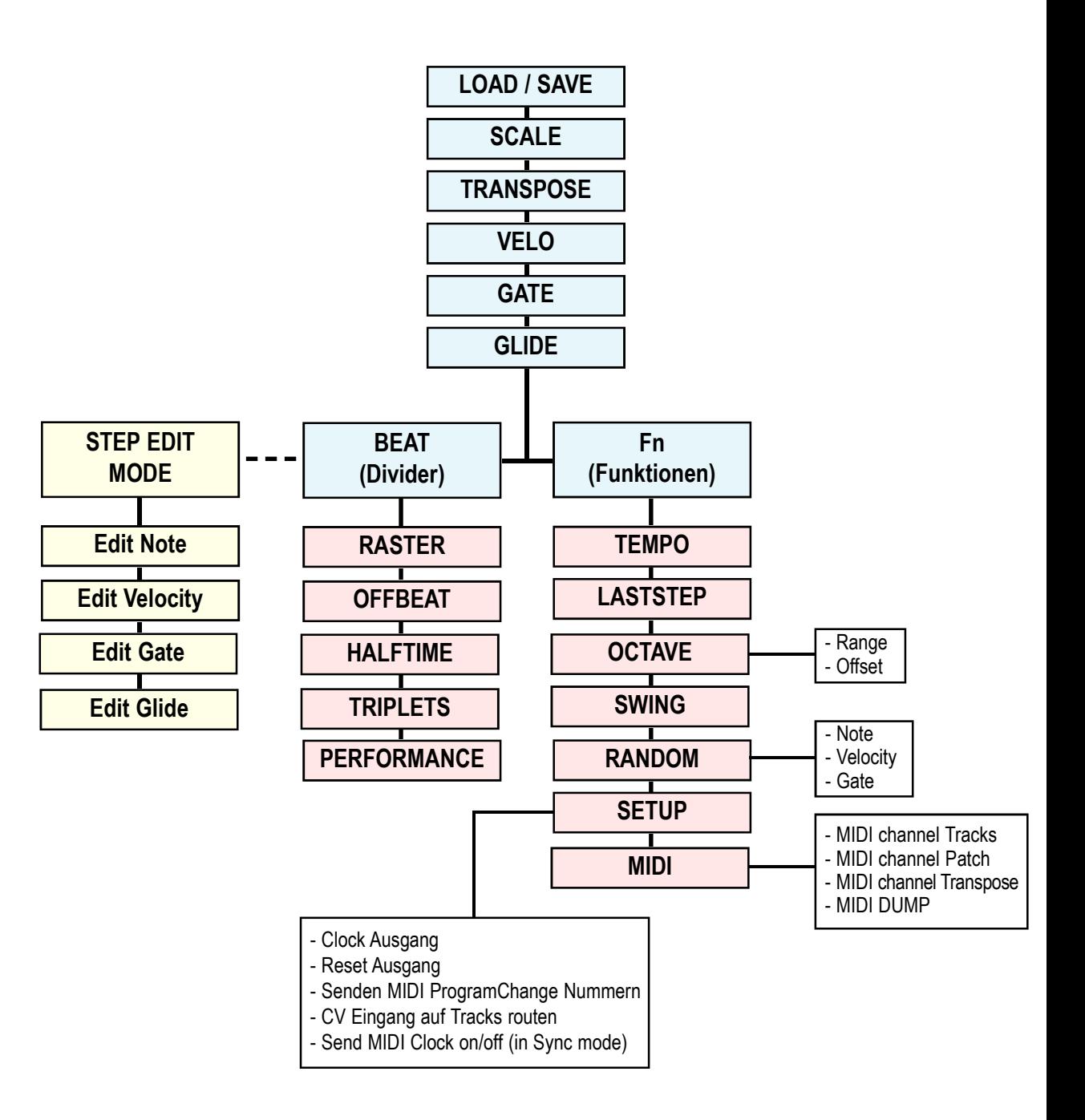

# 7.1 START (STOP)

Starte den internen Sequenzer durch Drücken auf dies Taste [START]. Nochmaliges Drücken stoppt den Sequenzer. Falls der Sequenzer bereits durch ein externes Gerät per MIDI-Clock oder analoger Clock gestartet wurde, ist diese Funktion inaktiv.

Das TEMPO der Sequenz wird im Menu > Fn > TEMPO eingestellt.

Für die Sync Einstellungen mit externen Sequenzern finden sich nähere Informationen im Kapitel 10 SYNCHRONISATION.

# 7.2 LOAD / SAVE (PATCH)

In diesem Menu kann ein PATCH geladen, gespeichert oder die aktuelle Patch Nummer angezeigt werden. Laden und Speichern ist auch bei laufendem Sequenzer möglich. Bei laufendem Sequenzer wird beim nächsten Taktwechsel geladen, bei Stop sofort.

# LOAD

Drücke einmal kurz auf die Taste [LOAD], um das Menu zum Laden oder Anzeigen der Patch-Nr aufzurufen. Im Display wird die aktuell geladene Patch Nummer angezeigt. Falls das Patch nochmals geladen werden soll (RELOAD), dann nochmal kurz auf die Taste [LOAD] drücken. Aber Achtung! Vorherige Änderungen gehen dabei verloren! Falls ein anderes Patch geladen werden soll, stelle zuerst die gewünschte neue Patch Nummer mit den +/- Tasten (Tasten [CIS] und [DIS]) ein. Alternativ kann bei gedrückt gehaltenen +/-Tasten mit dem Poti schneller ein grösserer Bereich erreicht werden. Das Display blinkt dann abwechselnd mit der neuen Nummer und einem leeren Display:

blinkt abwechselnd:

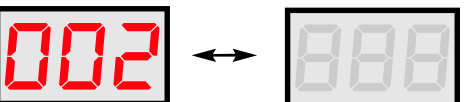

Lade das neue Patch nun durch kurzes einmaliges Drücken auf die Taste [LOAD]. Beim Loslassen der Taste wird das neue Patch bei gestopptem Sequenzer sofort, und bei laufendem Sequenzer beim nächsten Taktwechsel geladen. Die neue Patch Nummer wird dann dauerhaft angezeigt. Beim Laden eines neuen Patches kann auch ein MIDI Programmwechselbefehl gesendet werden (siehe Kapitel MIDI Funktionen).

# SAVE

Um ein Patch zu speichern, drücke solange auf die die Taste [LOAD], bis das Display blinkt und abwechselnd die aktuelle Patch Nummer und "-S-" anzeigt:

blinkt abwechselnd:

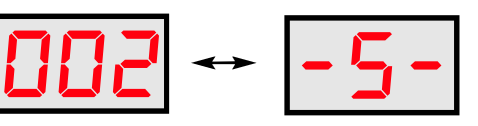

Lasse die Taste wieder los und stelle zuerst die gewünschte neue Patch Nummer mit den +/- Tasten (Tasten [CIS] und [DIS]) ein (alternativ kann bei gedrückt gehaltenen +/- Tasten mit dem Poti schneller ein grösserer Bereich erreicht werden). Dücke kurz wieder die Taste [LOAD], um das Patch zu speichern.

### 7.3 SCALE

Im Menu SCALE wird die Skale für den selektierten Track eingestellt. Drücke einmal auf die Taste [SCALE], diese leuchtet dann. Auf dem Mini-Keyboard werden die Noten der Skale durch die beleuchteten Taster angezeigt. Schalte die gewünschten Noten ein und aus. Wechsel mit der Taste [TRACK2] zwischen den beiden Tracks:

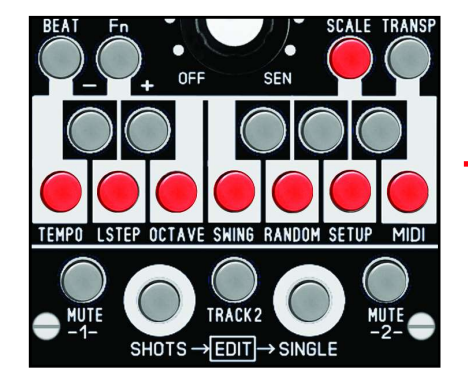

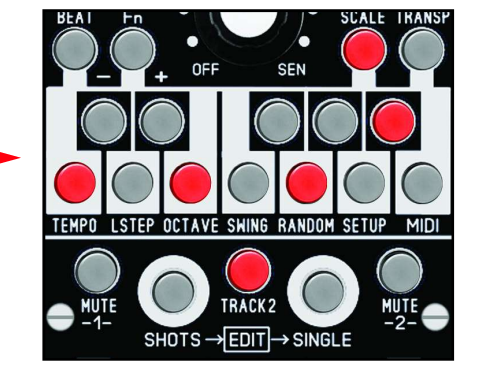

Skale von Track1 Skale von Track2

### 7.4 TRANSPOSE (Grundton)

Mit TRANSPOSE transponiere die eingestellten Skalen beider Tracks gemeinsam. Drücke die Taste [TRANSP] (die Taste leuchtet). Drücke eine Taste am Mini Keyboard um zu transponieren. Ist die Taste [C] gewählt, dann ist die Skale, also die angezeigten Noten im Menu SCALE, nicht transponiert.

#### **Hinweis:**

Beim Transponieren werden die Noten auf dem Mini Keyboard im Menu SCALE nicht verändert, jedoch die angezeigten Noten im Display!

Die Transpose Note kann auch als Grundton der Skale betrachtet werden. Wenn die Skale im Menu SCALE immer mit Note C beginnt, kann mit TRANSPOSE einfach die Tonart geändert werden. Im Beispiel rechts von C-DUR auf D-DUR.

Transpose (Noten C-B entsprechen den Werten von 0-11 Halbtönen) kann per MIDI als Notennummer auf einem separaten MIDI Kanal gesendet und empfangen werden, um zum Beispiel zwei verbundene TON Module gleichzeitig mit dem gleichen Wert zu transponieren. Beim Laden eines Patches wird diese Transpose-Note automatisch gesendet.

Aktiviere oder deaktiviere diese Funktion im Menu MIDI > MIDI Kanal Transpose:

Drücke Taste [Fn] > dann Menu MIDI (Taste [MIDI] drücken) > dann Menu MIDI Kanal Transpose (Taste [AIS] drücken) > Track1 auswählen (Taste [TRACK2] aus).

Stelle mit den +- Tasten [CIS] / [DIS] den MIDI Kanal ein, oder den Wert auf OFF, wenn keine Transpose Note gesendet und empfangen werden soll. Im Display steht zum Beispiel:

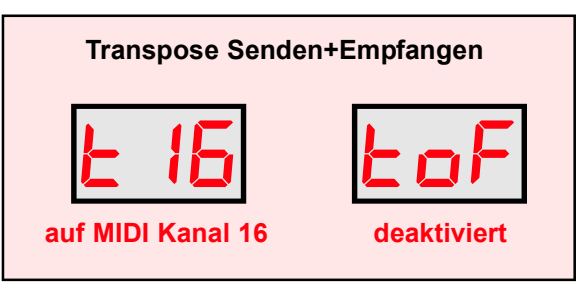

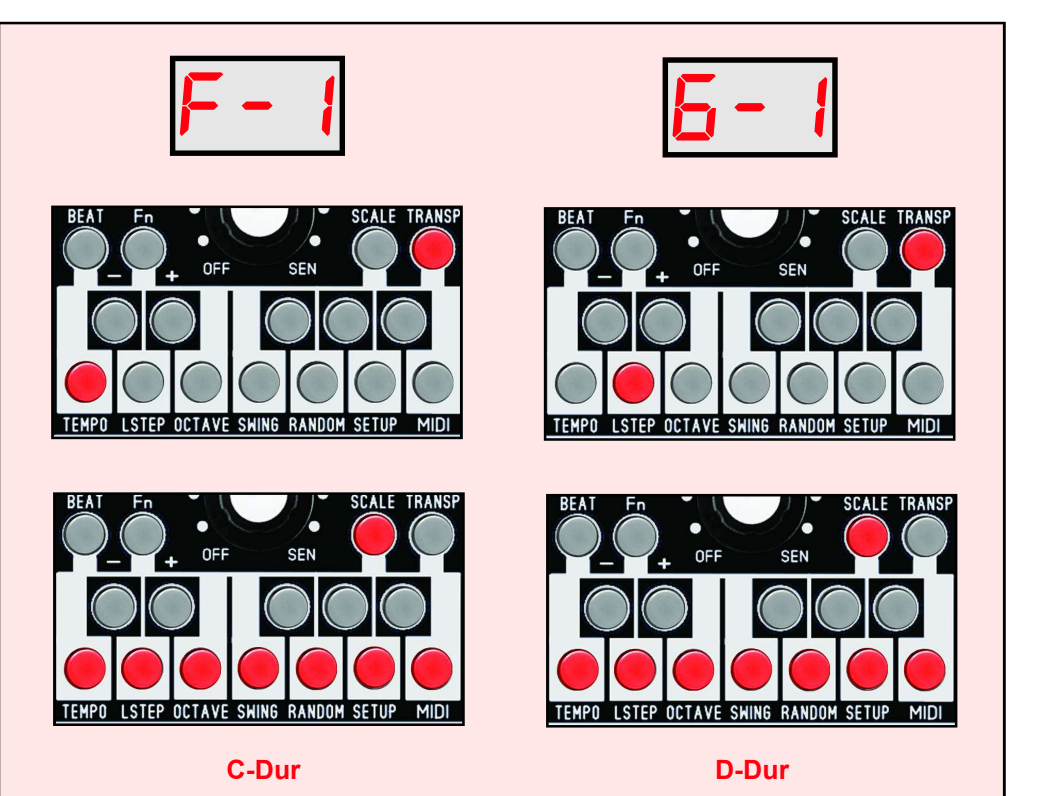

Beispiel für die Notendarstellung der Skalentöne im Display (oben) und auf dem Mini Keyboard (unten) bei gleicher Skale und Transponierung um 2 Halbtöne nach oben. Die Note F-1 wird im Display zu G-1 (2 Halbtöne höher). Im Menu SCALE bleibt die Darstellung gleich.

# 7.5 BEAT

# BEAT MENU ÜBERSICHT / GRUNDSÄTZLICHES

Im Menu BEAT finden sich alle Einstellungen, die sich auf die Rhythmik der Sequenz beziehen, einerseits für das Recorden und Varieren mit SHOTS, sowie andererseits das rhythmische Manipulieren beim Abspielen. Die BEAT Einstellungen können für jede Spur separat vorgenommen und werden im PATCH gespeichert.

Gehe ins Menu BEAT durch Drücken auf die Taste [BEAT]. In der Grafik wird die Belegung der Tasten vom Mini Keyboard für dieses Menu gezeigt:

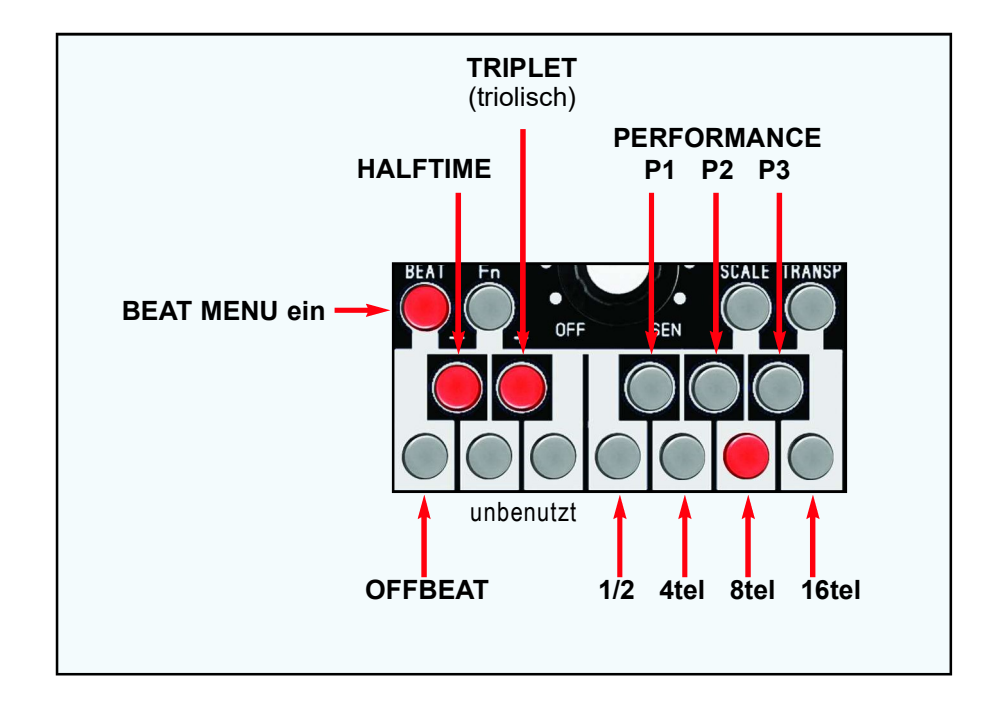

Die Tasten für die Auswahl des SHOTS Rasters sind die Taster P1, P2, P3, 1/2, 4th, 8th und 16th. Nur eine dieser Raster kann gleichzeitg ausgewählt werden und immer ist eine dieser Taster beleuchtet. Die Taster OFFBEAT, HALFTIME und TRIPLET können separat ein- und ausgeschaltet werden. Bis auf HALFTIME werden alle Einstellungen auch im Display innerhalb dieses Menus angezeigt (> siehe nächste Seite).

# NORMAL BEAT (Duolen)

Jede Spur des Sequenzers hat nur 16 Steps pro Takt (also max.64 Steps). Diese laufen in der Einstellung NORMAL (Taste [TRIPLET] aus) als 16tel im 4/4 Takt ab (16tel = Steps im Abstand von 6 MIDI-Ticks). Mit LASTSTEP kann die Anzahl der Steps verringert werden (das ist aber für alle 4 Takte gleich > siehe Kapitel LASTSTEP, BAR).

# TRIPLET BEAT (Triolisch)

Wenn die Spur auf "Triolisch" geschaltet wird (Taste [TRIPLET] an), dann laufen die Steps mit 8 MIDI-Ticks Abstand. Dabei wird der Laststep der Spur automatisch auf 12 gestellt, damit ein eintaktiger Loop erhalten bleibt (der alte Laststep bleibt aber erhalten, wenn wieder auf 4/4 geschaltet wird).

### HALFTIME (halbe Geschwindigkeit)

Die Abspielgeschwindigkeit der Spur kann mit Taste [HALFTIME] halbiert werden. Die Sequenz läuft damit doppelt so lange und 16tel Noten werden zB zu 8tel Noten. Der Tick-Abstand zwischen den Steps bestimmt, in welchem Schemata die Sequenz läuft:

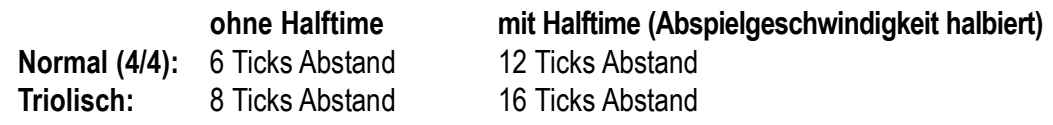

Eine Besonderheit des Sequenzers ist, daß auch eine bereits aufgenommene Sequenz später als 4/4 Sequenz oder triolisch abgespielt werden kann. Ebenso die HALFTIME Funktion kann so benutzt werden. Hin-und Herschalten ist bei laufendem Sequenzer möglich und immer beim nächsten Taktanfang wirksam.

Es gibt also BEAT Einstellungen, welche nur beim Recorden wirksam sind, und Einstellungen, die auch die recordete Sequenz beim Abspielen rhythmisch ändern können:

Funktionen die nur zum Recorden / Variation spielen verwendet werden:

- Beat Raster 16tel bis Halbe, Performance Modi, Offbeat

### Funktionen welche die recordete Sequenz beim Abspielen ändern können:

- Taktschema Triolisch / Normal, Halftime Speed

### **BEAT RASTER ANZEIGE IM DISPLAY**

Die BEAT Einstellungen werden innerhalb des Menus auch auf dem Display angezeigt (außer HALFTIME). Ein kleines "t" bedeutet "TRIPLET eingeschaltet", der Punkt bedeutet "OFFBEAT eingeschaltet".

#### **Ausnahme:**

**Das 16tel Raster kann nicht im OFFBEAT abgespielt werden.**<br>Das 16tel Raster kann nicht im OFFBEAT abgespielt werden.

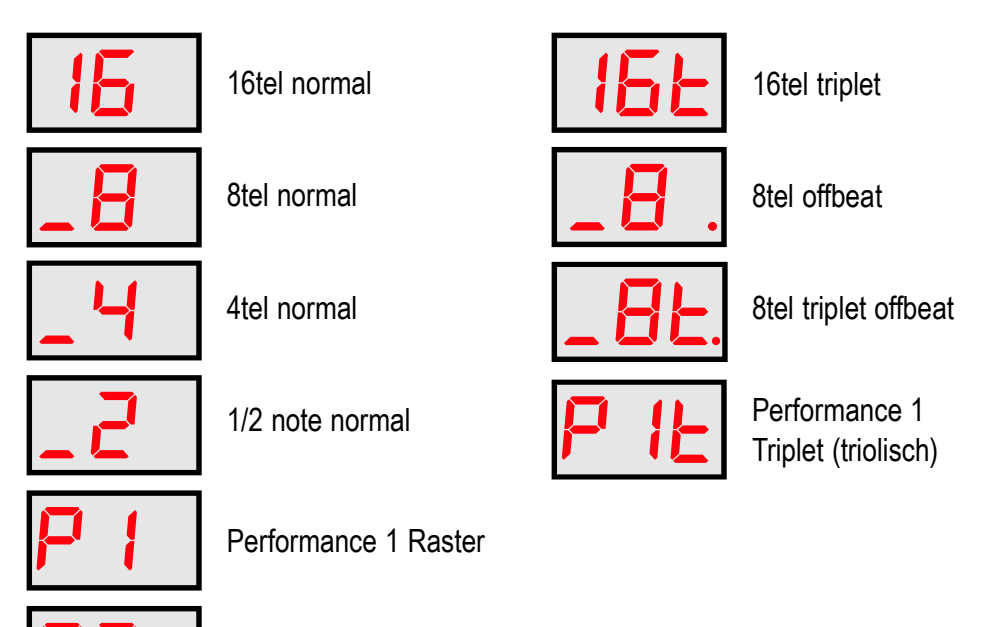

P2 l Performance 2 Raster

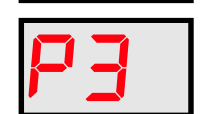

Performance 3 Raster

# BEAT RASTER - PRINZIP BEI SHOTS RECORD / VARIATION SPIELEN

Beim Recorden (oder Variation spielen) mit SHOTS werden Sequenz-Steps je nach der Raster Einstellung übersprungen: Zum Besispiel wird bei "8tel normal" nur jeder zweite Step, bei "4tel normal" nur jeder vierte Step aufgenommen und die dazwischen liegenden Steps gelöscht (Pause):

- leerer Step (Pause)
- Step gesetzt

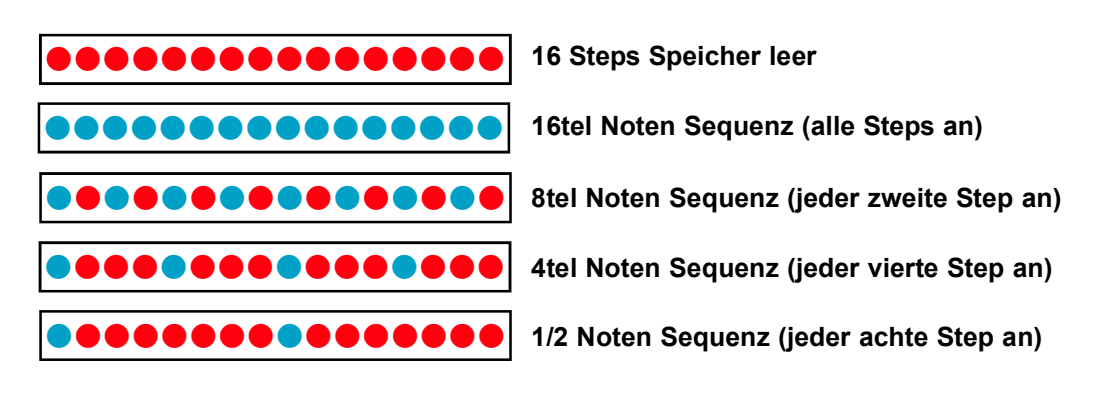

# OFFBEAT (Raster um die Hälfte verschoben)

Schalte das Raster auf OFFBEAT, wenn im Gegentakt aufgenommen (oder gespielt) werden soll. Schalte mit der Taste [OFFBEAT] (im Menu BEAT die Keyboard Taste [C]) OFFBEAT ein/aus. Die Taste leuchtet wenn OFFBEAT eingeschaltet ist. Bis auf das 16tel Raster werden alle anderen Raster um die Hälfte verschoben und laufen im Gegentakt. Diese Funktion ist nur zum Recorden (oder Variation spielen) verfügbar. Bereits aufgenommene Noten können später nicht in OFFBEAT versetzt werden. Im Display wird OFFBEAT durch einen Punkt ganz rechts unten angezeigt.

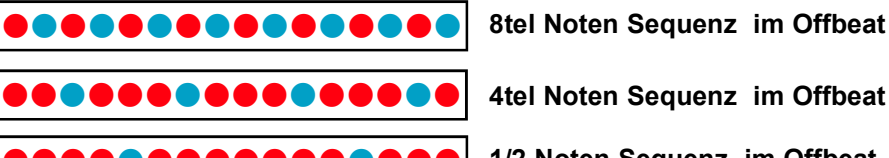

8tel Noten Sequenz im Offbeat

**0000000000000000** 1/2 Noten Sequenz im Offbeat

### PERFORMANCE MODI

Es gibt drei sogenannte Performance Modi, in denen bis zu drei Tonhöhen-Bereiche mit verschiedenen SHOT Rastern belegt sind. Beim Spielen mit dem Sensor und SHOTS wird dadurch in unterschiedlicher Entfernung nicht nur die Notenhöhe verändert, sondern auch das Raster. Diese drei MODI können an Stelle der fixen RASTER 16tel bis 1/2 Noten verwendet werden, um beim Spielen mehr rhythmische Variationen zu erzeugen.

# Beispiel:

Spiele zum Ausprobieren mit dem Sensor (Octave Range mit 3..5, Octave Offset = 1) eine SHOTS Sequenz (in Regler Position SEN). Stelle vorher das BEAT RASTER der Spur auf P2 (Taste [GIS] im Menu BEAT einschalten).

Mit dieser Raster Einstellung ist der gesamte Sensorbereich in drei Regionen mit jeweils 4tel, 8tel und 16tel Raster unterteilt, beginnend beim weitesten Abstand (mit den tiefsten Noten). Tiefe Noten werden dann im 4tel Raster, mittlere Notenhöhen werden im 8tel Raster und hohe Noten im 16tel Raster gespielt. > siehe Abbildung rechts

Für jede der beiden Spuren kann eine andere Raster Performance eingestellt werden.

An Stelle des Sensors kann auch die Spannung vom CV Input zum Spielen mit SHOTS verwendet werden. Stelle dazu das Routing des Eingang CV-IN im Menu SETUP ein.

#### **Hinweis:**

Gegentakt gespielt.

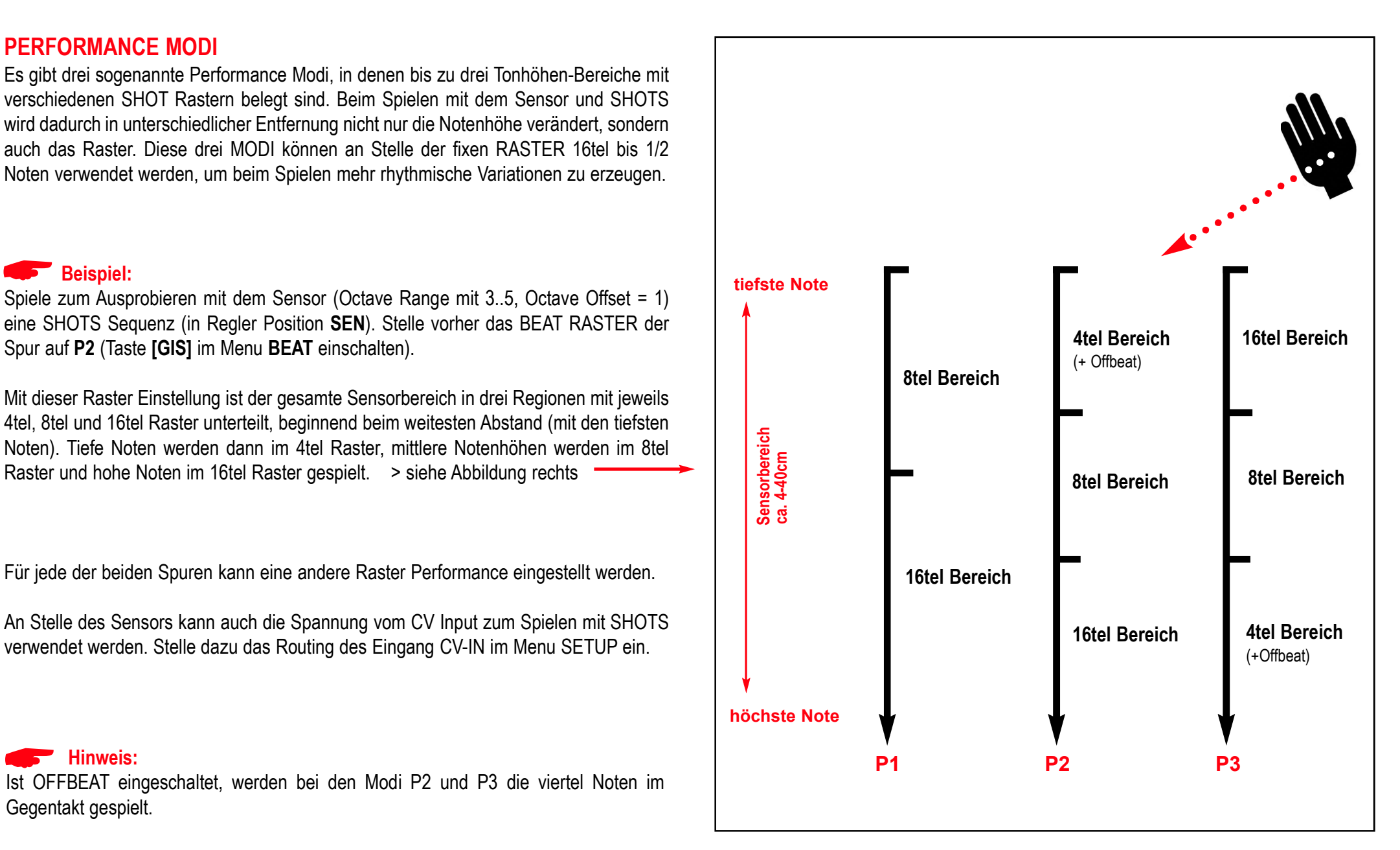

# 8.1 ÜBERSICHT DER FUNKTIONS MENUS

Um die FUNKTIONEN aufzurufen, drücke Taste [Fn] (die Taste leuchtet). Mit den sieben unteren Keyboardtasten wähle dann das entsprechende Menu aus (Die Namen der Funktionen stehen unter den Tasten).

Stelle den Wert mit den +- Tasten (Keyboard Tasten [CIS] und [DIS]) ein. Die Tasten [FIS], [GIS] und [AIS] sind teilweise oder alle mit Untermenus belegt. Mit der Taste [TRACK2] schalte entweder die Spuren um, oder wähle zwischen zwei Untermenus aus. Im Display werden die zu editierenden Parameter der Funktionen unterschiedlich dargestellt (nähere Informationen stehen dazu in den entsprechenden Kapiteln der einzelnen Funktionen).

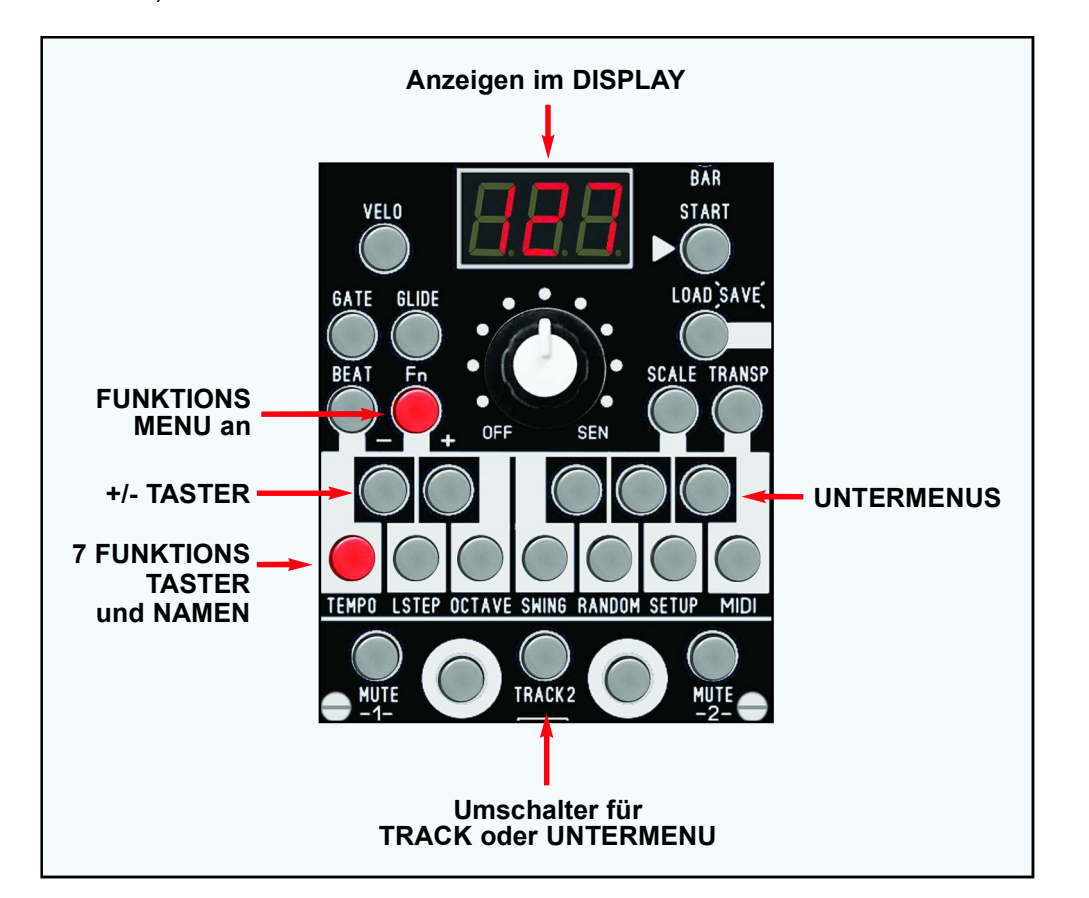

### 8.2 TEMPO

Das interne TEMPO wird im Funktions Menu TEMPO in Bpm (Beats per minute) eingestellt: Drücke Taste [Fn] und danach Taste [TEMPO] (Keyboard Taste [C], leuchtet).

Stelle den Wert mit den +- Tasten ( Keyboard Tasten [CIS] und [DIS]) ein. Bei gedrückt gehaltenen +- Tasten kann mit dem Poti der Wert schneller über einen größeren Wertebereich eingestellt werden. TEMPO wird separat für jedes Patch gespeichert.

Wird bei laufendem Sequenzer das Patch gewechselt, bleibt das aktuelle Tempo der laufenden Sequenz bestehen. Nur beim Starten eines Patches wird das Tempo des Patches übernommen.

Wertebereich: 20..200 Bpm

### 8.3 LASTSTEP

Um polyrhythmische Pattern zu erzeugen, können beide Spuren mit unterschiedlicher LOOP-Länge laufen. Dabei verschieben sich die Steps gegeneinander. Mit der Funktion LASTSTEP stelle ein, wieviele Steps ein Takt haben kann. Beachte, daß der LASTSTEP für jeden Takt gleich ist. Wenn zB Laststep = 12 und 4 Bar Länge eingestellt ist, ist die Gesamtlänge des Tracks = 48 Steps (4x 12 Steps).

Gehe zum Funktions Menu LSTEP (LASTSTEP): Drücke Taste [Fn] und danach Taste [LASTSTEP] (Keyboard Taste [D], leuchtet).

Stelle den Wert mit den +- Tasten ( Keyboard Tasten [CIS] und [DIS]) ein. Wechsel den Track mit Taste [TRACK2]. Beachte, daß der Wert für beide Spuren unterschiedlich eingestellt werden kann.

Wertebereich: 1.16 Steps

# 8.4 OCTAVE

Im Funktions Menu OCTAVE werden zwei Werte eingestellt, die für das Spielen mit dem Sensor, Poti und CV-IN Eingang wichtig sind.

Mit OCTAVE RANGE wird die Größe des Noten Oktavebereiches festgelgt, und mit OCTAVE OFFSET, bei welcher Oktave (tiefste Note) der Bereich beginnt. Mit OCTAVE OFFSET wird also der mit RANGE eingestellte Notenbereich in Oktaven verschoben. Die Grafik auf der rechten Seite veranschaulicht diese Funktionen.

Gehe zum Funktions Menu OCTAVE: Drücke Taste [Fn] und danach Taste [OCTAVE] (Keyboard Taste [E], leuchtet). Wähle nun den gewünschten PARAMETER:

# OCTAVE RANGE

Drücke Keyboard Taste [GIS] ,die Taste leuchtet. Stelle den Wert mit den +- Tasten ( Keyboard Tasten [CIS] und [DIS]) ein. Wechsel den Track mit Taste [TRACK2]. Beachte, daß der Wert für beide Spuren unterschiedlich eingestellt werden kann.

### Wertebereich: 1.5

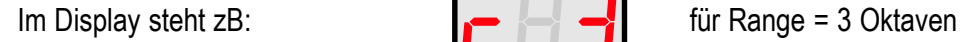

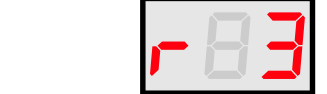

# OCTAVE OFFSET

Drücke Keyboard Taste [GIS] ,die Taste leuchtet.

Stelle den Wert mit den +- Tasten ( Keyboard Tasten [CIS] und [DIS]) ein. Wechsel den Track mit Taste [TRACK2]. Beachte, daß der Wert für beide Spuren unterschiedlich eingestellt werden kann.

Wertebereich: 0.5

Im Display steht zB:  $\begin{array}{ccc} \hline \end{array}$  **F**  $\begin{array}{ccc} \hline \end{array}$  für Offset = Null

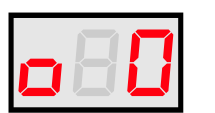

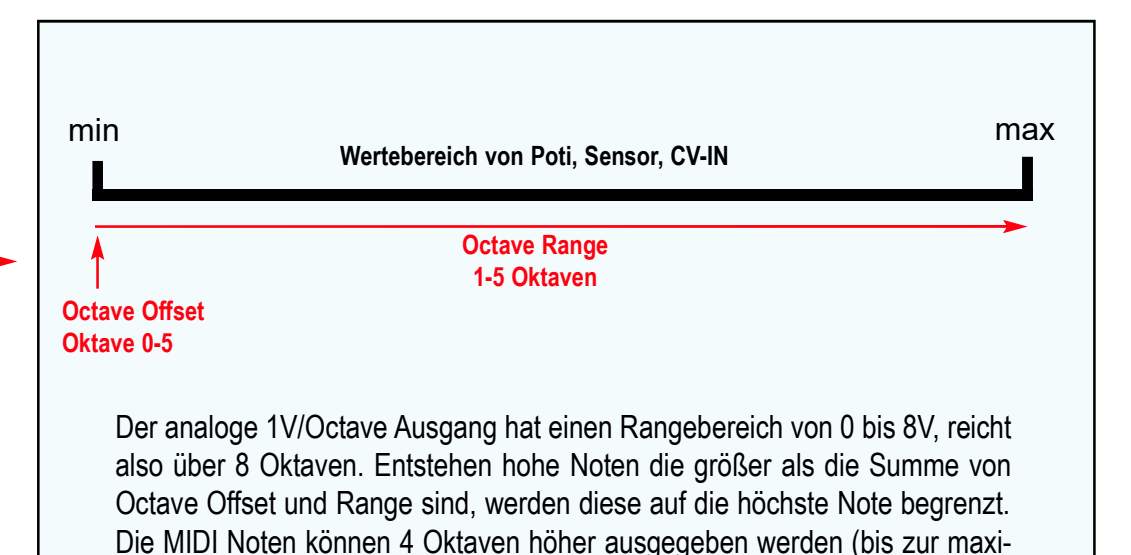

# 8.5 SWING (Shuffle)

malen Noten Nummer 127).

Das Patch kann im 16tel Shuffle abgespielt werden (für beide Spuren gleich). Das heist. jeder zweite 16tel Step wird verzögert gespielt. Es stehen dafür drei Shuffle Einstellungen zur Verfügung.

Um den SWING einzustellen, rufe das Funktionsmenu SWING so auf: Drücke Taste [Fn] und danach Taste [SWING] (Keyboard Taste [F], leuchtet).

Stelle den Wert mit den +- Tasten ( Keyboard Tasten [CIS] und [DIS]) ein.

```
Wertebereich: oFF, 1..3
```
### 8.6 RANDOM

Im Menu RANDOM wird die Intensität der Zufallsalgorithmen eingestellt, die auf NOTEN (Tonhöhe), VELOCITY und GATETIME (Länge der Note) wirken können. Dafür stehen für diese Parameter drei Untermenus zur Verfügung. Diese Werte können für jede Spur separat eingestellt werden.

Gehe zuerst zum Funktions Menu RANDOM:

Drücke Taste [Fn] und danach Taste [RANDOM] (Keyboard Taste [G], leuchtet). Wähle nun den gewünschten PARAMETER:

# NOTE RANDOM (Zufall auf die abgespielte Notenhöhe)

Drücke Keyboard Taste [FIS], die Taste leuchtet. Stelle den Wert mit den +- Tasten ( Keyboard Tasten [CIS] und [DIS]) ein.

Wechsel den Track mit Taste [TRACK2]. Beachte, daß der Wert für beide Spuren unterschiedlich eingestellt werden kann.

Wertebereich: oFF + 6 Stufen:

#### Anzeige der Werte im Display:

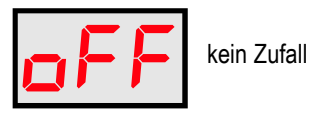

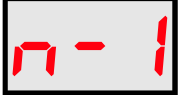

selten etwas tiefere Noten

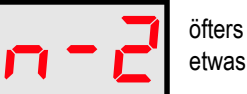

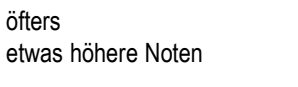

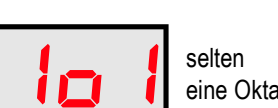

eine Oktave hoch

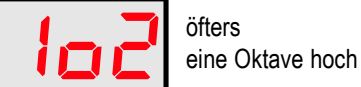

2o1 selten 1 bis 2 Oktaven hoch

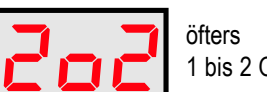

1 bis 2 Oktaven hoch

### VELOCITY RANDOM (Intensität des aktiven Velocity Zufalls)

Drücke Keyboard Taste [GIS], die Taste leuchtet. Stelle den Wert mit den +- Tasten ( Keyboard Tasten [CIS] und [DIS]) ein.

Wechsel den Track mit Taste [TRACK2]. Beachte, daß der Wert für beide Spuren unterschiedlich eingestellt werden kann.

Wertebereich: 1..16 Stufen **bis bis** bis

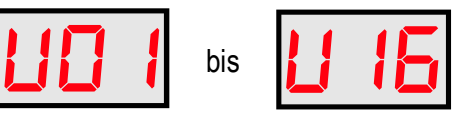

# GATETIME RANDOM (Intensität des Zufalls der Gatelänge)

Drücke Keyboard Taste [AIS], die Taste leuchtet. Stelle den Wert mit den +- Tasten ( Keyboard Tasten [CIS] und [DIS]) ein.

Wechsel den Track mit Taste [TRACK2]. Beachte, daß der Wert für beide Spuren unterschiedlich eingestellt werden kann.

**Wertebereich:** 1..16 Stufen  $\begin{bmatrix} \begin{bmatrix} 1 & 1 \\ 1 & 1 \end{bmatrix} & \begin{bmatrix} 1 & 1 \\ 1 & 1 \end{bmatrix} \end{bmatrix}$  bis

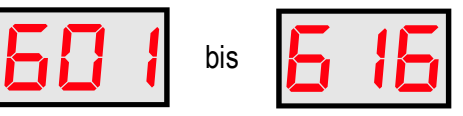

Siehe auch Kapitel 9 "VELO und GATE":

Siehe auch Kapitel 9 "VELO und GATE":<br>Im Kapitel 9 ist beschrieben, wie Zufallswerte für Velocity und Gate erzeugt werden. Auch im EDIT Menu können den Step Parametern Zufall zugewiesen werden. Es gibt Zufallswerte, die erst beim Abspielen generiert werden ebenso wie beim Recorden erzeugte zufällige Werte, die dann beim Abspielen "eingefroren" sind.

# 8.7 SETUP

Im Menu SETUP werden einige globale Grundeinstellungen und Einstellungen für das Patch festgelegt.

Gehe zuerst zum Funktions Menu SETUP:

Drücke Taste [Fn] und danach Taste [SETUP] (Keyboard Taste [A], leuchtet). Wähle nun den gewünschten PARAMETER in den Untermenus mit den Tasten [FIS]. [GIS] und [AIS]:

# CLOCK OUT (Belegung der analogen CLOCK Ausgangsbuchse)

Stelle hier die Clockrate für externe analoge Synchronisation ein. Die Impulse werden über die CLOCK-OUT Buchse gesendet. Dies ist ein globaler Parameter und gilt für alle Patches gemeinsam.

Drücke Keyboard Taste [FIS], die Taste leuchtet. Wechsele auf TRACK1 mit der Taste [TRACK2] (die Taste leuchtet nicht). Stelle den Wert mit den +- Tasten ( Keyboard Tasten [CIS] und [DIS]) ein.

Wertebereich: oFF, 2, 4, 12, 24 PPQN (Pulses per Quarter Note = Pulses per 4tel)

#### Anzeige der Werte im Display:

Im Display blinken abwechselnd der Menuname "CLo" und der Parameterwert:

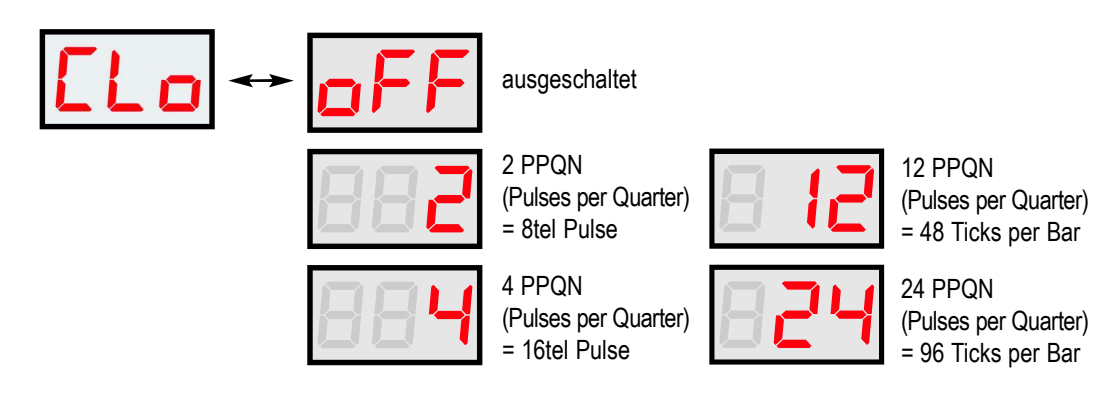

# RESET OUT (Belegung der analogen RESET Ausgangsbuchse)

Stelle hier die Art des Reset für externe analoge Synchronisation, oder anders verwendbare Clockraten ein. Die Impulse werden über die RESET-OUT Buchse gesendet. Da diese Buchse auch zusätzlich individuell programmierbare Clock Impulse senden kann, gehört der Parameter zu den Patch Daten und kann bei jedem Patch unterschiedlich eingestellt werden.

Drücke Keyboard Taste [FIS], die Taste leuchtet. Wechsele auf TRACK2 mit der Taste [TRACK2] (die Taste leuchtet). Stelle den Wert mit den +- Tasten ( Keyboard Tasten [CIS] und [DIS]) ein.

Wertebereich: oFF, trs, run, 16, t8, 8, 4, 2, 01-16

#### Anzeige der Werte im Display:

Im Display blinken abwechselnd der Menuname "rSo" und der Parameterwert:

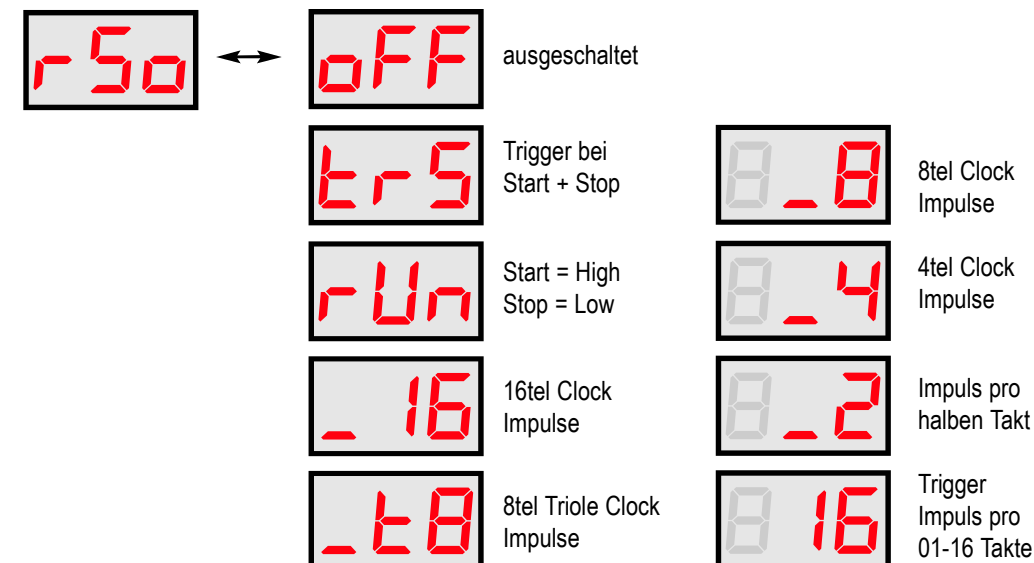

# SEND PROGRAM CHANGE (Sende MIDI Programmwechselbefehl)

Jede der beiden Spuren kann einen MIDI Programmwechselbefehl auf dem jeweiligen MIDI Noten Kanal der Spur beim Laden eines Patches senden. Stelle hier die Nummern für beide Spuren ein. Mit dieser Funktion können externe MIDI Expander ihre Sounds automatisch umschalten, wenn ein PATCH im TON gewechselt wird.

In "General MIDI Expandern" sind die Soundprogramme standardisiert. Zum Beispiel wechselt so ein Expander bei Programm 01 auf ein "GRAND PIANO", bei Programm 33 auf ein "ACOUSTIC BASS" und bei Programm 55 auf eine "SYNTH VOICE".

Die Funktion ist auch ausschaltbar. Beachte auch, daß der Befehl ebenso nicht gesendet wird, wenn der MIDI Kanal der Spur ausgeschaltet ist.

Gehe zuerst zum Funktions Menu SETUP: Drücke Taste [Fn] und danach Taste [SETUP] (Keyboard Taste [A], leuchtet).

Drücke Keyboard Taste [GIS], die Taste leuchtet.

Wechsel den Track mit der Taste [TRACK2]. Beachte, daß der Wert für beide Spuren unterschiedlich eingestellt werden kann.

Stelle den Wert mit den +- Tasten ( Keyboard Tasten [CIS] und [DIS]) ein.

Wertebereich: oFF, 1-128

### Anzeige der Werte im Display:

Im Display blinken abwechselnd der Menuname "SPr" und der Parameterwert:

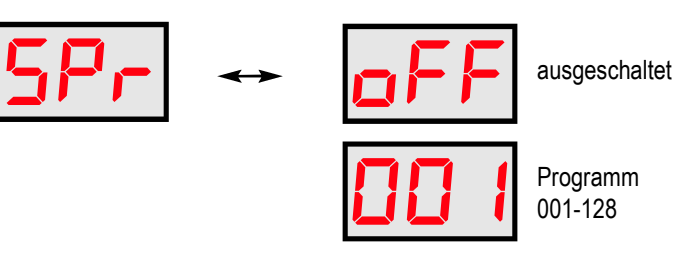

# SEND MIDI CLOCK on/off (nur in Sync mode)

Wenn das Modul von einem externen Sequenzer synchronisiert wird, ist normalerweise das Senden von MIDI Clock Daten abgeschaltet. Manchmal ist es aber wünschenswert, daß das Modul die MIDI Clock Daten an andere angeschlossene Geräte weiterleitet. Dieser Parameter wird global eingestellt und ist für alle PATCHES gleichzeitig gültig.

Gehe zuerst zum Funktions Menu SETUP: Drücke Taste [Fn] und danach Taste [SETUP] (Keyboard Taste [A], leuchtet).

Drücke Keyboard Taste [AIS], die Taste leuchtet. Wechsele auf TRACK2 mit der Taste [TRACK2] (die Taste leuchtet). Stelle den Wert mit den +- Tasten ( Keyboard Tasten [CIS] und [DIS]) ein.

Wertebereich: oFF, on

#### Anzeige der Werte im Display:

Im Display blinken abwechselnd der Menuname "Scl" und der Parameterwert:

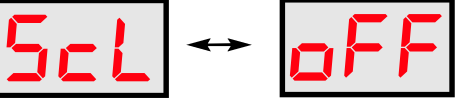

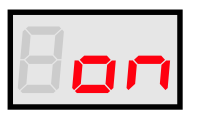

eingeschaltet MIDI Clock wird auch bei externer Synchronisation gesendet

ausgeschaltet

# CV-INPUT ROUTING (Quantizer)

Die Eingangsbuchse CV-IN kann auf die beiden Spuren geroutet werden. Damit ersetzt sie die Spannung des Sensors und führt die Funktion in der Reglerstellung SEN an Stelle des Sensors aus. Es ist möglich den CV Eingang auf einen oder auf alle beide Tracks zu routen.

So kann zum Beispiel auf Track1 weiterhin der Sensor aktiv sein, aber beim Wechseln auf Track2 dort der CV Eingang wirken. Das Modul kann so eine externe analoge Spannung von 0,4..5V tonal quantisieren, da diese durch das Tonfilter des Moduls läuft. Die rechte rote LED über der Sensoröffnung signalisiert dies.

Bei einer Spannung von Null Volt wird in POTI Stellung SEN nur die laufende Sequenz hörbar (bei Stop wird keine Note ausgelöst).

Dieser Parameter kann für jedes PATCH separat eingestellt werden.

Gehe zuerst zum Funktions Menu SETUP: Drücke Taste [Fn] und danach Taste [SETUP] (Keyboard Taste [A], leuchtet).

Drücke Keyboard Taste [AIS], die Taste leuchtet. Wechsele auf TRACK1 mit der Taste [TRACK2] (die Taste leuchtet nicht). Stelle den Wert mit den +- Tasten ( Keyboard Tasten [CIS] und [DIS]) ein.

Wertebereich: oFF, tr1, tr2, ALL

Die Aktivität am CV-IN wird in Reglerstellung SEN mit der rechten LED oberhalb des Displays angezeigt:

#### Anzeige der Werte im Display:

Im Display blinken abwechselnd der Menuname "Cin" und der Parameterwert:

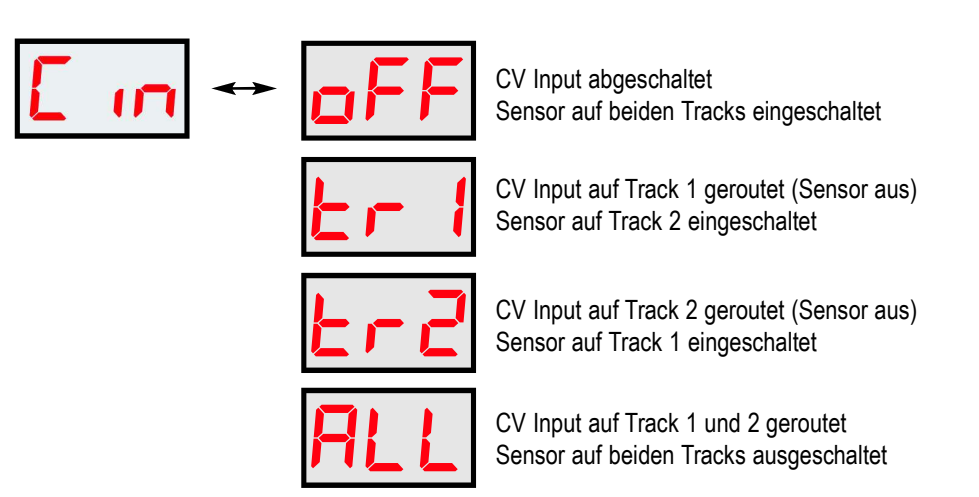

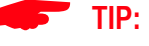

Das Routing kann auch benutzt werden, um den eingebauten Distanz-Sensor "dauerhaft" auszuschalten. Stelle in diesem Fall für das gewünschte PATCH (oder alle) den Wert auf "ALL" und benutze den CV-Input nicht.

### 8.8 MIDI MENU

Im Menu MIDI werden globale MIDI-Einstellungen festgelegt. Außerdem befindet sich hier das Menu zum Senden und Empfangen von Patch Daten per SYSEX (MIDI Dump), um also Patch Daten zu sichern oder zu laden.

### MIDI SENDEKANAL NOTEN TRACK 1+2

Stelle hier die globalen Sende-MIDI-Kanäle der beiden Spuren für MIDI-Noten ein. Mit OFF kann das Senden von Noten global für die Spur ausgeschaltet werden. Bei Änderung des Wertes wird dieser sofort gespeichert (er gehört nicht zu den individuellen Patch Daten).

Gehe zuerst zum Funktions Menu MIDI:

Drücke Taste [Fn] und danach Taste [MIDI] (Keyboard Taste [B], leuchtet). Wähle nun den gewünschten PARAMETER in den Untermenus mit den Tasten [FIS], [GIS] und [AIS]:

Drücke Keyboard Taste [FIS], die Taste leuchtet. Stelle den Wert mit den +- Tasten ( Keyboard Tasten [CIS] und [DIS]) ein.

Wechsel den Track mit Taste [TRACK2]. Beachte, daß der Wert für beide Spuren unterschiedlich eingestellt werden kann.

Wertebereich: oFF, 01-16

### Anzeige der Werte im Display:

Im Display steht der Menuname "C" (für MIDI Channel) und der Parameterwert:

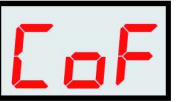

ausgeschaltet

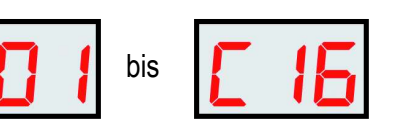

# MIDI EMPFANGS- UND SENDEKANAL PATCH (Program Change)

Stelle hier den globalen Empfangs- und Sende MIDI-Kanal für Program Change Befehle zum Wechseln des Patches ein. Das Modul lädt das Patch der empfangenen MIDI Programwechsel Nummer (bei Stop sofort, bei laufendem Sequenzer beim nächsten Taktwechsel). Wenn am Modul selbst ein Patch gewechselt wird, sendet das Modul einen Programwechsel Befehl an andere angeschlossene Geräte. Beachte, daß für den Empfang und dem Senden unterschiedliche MIDI Kanäle eingestellt werden können.

Gehe zuerst zum Funktions Menu MIDI:

Drücke Taste [Fn] und danach Taste [MIDI] (Keyboard Taste [B], leuchtet). Wähle nun den gewünschten PARAMETER in den Untermenus mit den Tasten [FIS], [GIS] und [AIS]:

Drücke Keyboard Taste [GIS], die Taste leuchtet. Wechsel mit Taste **[TRACK2]** zwischen Empfangs-und Sendekanal: Track1 = Empfangskanal Track2 = Sendekanal

Stelle den Wert mit den +- Tasten ( Keyboard Tasten [CIS] und [DIS]) ein.

Wertebereich: oFF, 01-16

#### Anzeige der Werte im Display:

Im Display steht der Menuname "P" (für MIDI ProgramChange) und der Parameterwert:

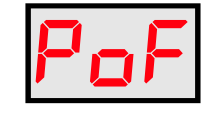

Empfang (oder Senden) ausgeschaltet

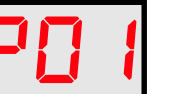

bis P0 1 Dis P 16

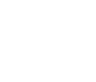

### MIDI KANAL TRANSPOSE

Stelle hier den globalen MIDI-Kanal für das Senden/Empfangen einer Transpose Note ein. Mit OFF kann das Senden/Empfangen von Transpose Noten global ausgeschaltet werden. Bei Änderung des Wertes wird dieser sofort gespeichert (er gehört nicht zu den individuellen Patch Daten). Der MIDI Kanal kann für Empfang und Senden nicht unterschiedlich eingestellt werden.

Gehe zuerst zum Funktions Menu MIDI:

Drücke Taste [Fn] und danach Taste [MIDI] (Keyboard Taste [B], leuchtet). Wähle nun den gewünschten PARAMETER in den Untermenus mit den Tasten [FIS], [GIS] und [AIS]:

Drücke Keyboard Taste [AIS], die Taste leuchtet.

Wechsel zu Track1 mit der Taste [TRACK2] (die Taste leuchtet nicht). Jetzt ist das Untermenu TRANSPOSE ausgewählt (im Display steht an erster Stelle ein kleines t).

Stelle den Wert mit den +- Tasten ( Keyboard Tasten [CIS] und [DIS]) ein.

Wertebereich: oFF, 01-16

#### Anzeige der Werte im Display:

Im Display steht der Menuname "t" (für Transpose) und der Parameterwert:

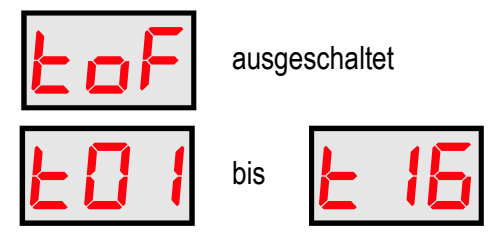

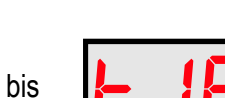

ausgeschaltet

# MIDI DUMP PATCH

In diesem Menu kann ein geladenes PATCH per MIDI als SYSEX Datei gesendet werden und auf einem Computer oder zweitem TON Modul gespeichert werden. Damit sind Backups der Patches möglich. Außerdem kann in diesem Menu (und auch nur hier) eine Patch SYSEX Datei empfangen werden, welche nicht nur im internen RAM sondern auch gleich auf dem Speicherplatz der aktuell eingestellten Patch-Nummer automatisch gespeichert wird.

Gehe zuerst zum Funktions Menu MIDI:

Drücke Taste [Fn] und danach Taste [MIDI] (Keyboard Taste [B], leuchtet). Wähle nun den gewünschten PARAMETER in den Untermenus mit den Tasten [FIS], [GIS] und [AIS]:

Drücke Keyboard Taste [AIS], die Taste leuchtet. Wechsel zu Track2 mit der Taste [TRACK2] (die Taste leuchtet). Jetzt ist das Untermenu MIDI DUMP ausgewählt und im Display steht SPt für "Send Patch".

### MIDI DUMP SENDEN

Schalte nun das empfangene Gerät (Computer oder TON Modul) auf SYSEX Empfang. Drücke die + Taste (Keyboard Taste [DIS]) und der Dump startet. Im Display läuft ein Zähler hoch und quittiert das Ende des Sendens mit YES. Speicher noch die empfangene Datei am Computer.

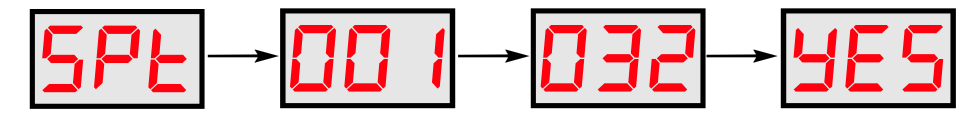

### MIDI DUMP EMPFANG

In diesem Menu kann automatisch eine SYSEX Datei empfangen werden. Sende an das Modul diese Datei. Bei korrekter Übertragung fängt im Display ein Zähler an hochzuzählen. In der ersten Stelle steht ein kleines r (für Receive=Empfang). Das Modul quittiert den richtigen Empfang mit YES und speichert die Datei im RAM und im aktuellen PATCH.

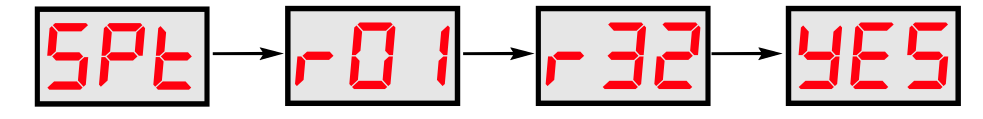

### 9.1 SHOTS RECORD (NOTE REPEAT)

SHOTS sind interne Impulsfolgen mit einstellbarem Raster (im Menu BEAT). Bei gedrückter Taste [SHOTS] oder Spielen mit dem Sensor werden Sequenzen mit diesen Impulsfolgen erzeugt (entweder nur abgespielt oder auch gleichzeitig recordet).

Die Tonhöhe wird mit den Werten vom Sensor, Regler oder CV-Input gesteuert. Die Rhythmik wird durch die Einstellungen im Menu BEAT (Raster, Performance, Offbeat, Triplet etc) und dem Spielen mit dem Sensor, Regler oder der Spannung am CV-Input bestimmt. Die Parameter Velocity, Gate und Glide einer bereits recordeten Noten-Sequenz (Melodie) können durch nachträgliches Spielen mit SHOTS verändert (modifiziert) werden, ohne die Notenhöhen zu ändern. So ist es zum Beispiel leicht, die Velocity Dynamik der Sequenz anzupassen.

Dieses Prinzip unterscheidet sich fundamental zu herkömmlichen Lauflicht Stepsequenzern, die eher programmiert, als bespielt werden. Mit Hilfe von SHOTS muss die Sequenz körperlich rhythmisch aktiv direkt eingespielt werden. Das führt meist zu andersartigen interessanten Ergebnissen. Bei Bedarf ist es aber auch möglich mit Hilfe des EDIT Modes einzelne Steps im Nachhinein gezielt zu ändern.

#### Hier ein Beispiel um das zu verdeutlichen:

Im Menu BEAT ist das Raster auf PERFORMANCE-2 [P02] eingestellt. Der Sequenzer wird gestartet und erzeugt jetzt intern eine Impulsfolge, die aber nicht zu hören ist. Gehe ins Menu TRANSPOSE um die Noten im Display anzuzeigen, die mit dem Regler spielbar sind. Wenn ich jetzt die SHOTS Taste drücke, werden diese Noten als Sequenz im 4tel-, 8tel- oder 16tel Raster abgespielt (oder auch recordet), abhängig vom Reglerbereich (der in drei Zonen mit verschiedenen Rastern unterteilt ist). Wenn dabei mit dem Regler hin-und her gedreht wird, können Melodien in der Rhythmik des jeweiligen Bereiches erzeugt werden.

Bei gestoppten Sequenzer hat die Taste [SHOTS] keine Funktion (ausgenommen nur für den Aufruf des EDIT Modes in Verbindung mit der Taste [SINGLE]).

# NOTEN AUFNEHMEN (SHOTS RECORD)

Die Tonhöhe der Note kann einerseits mit dem Regler (Werte zwischen den Reglerstellungen OFF und SEN) bestimmt werden, andererseits in Reglerstellung SEN mit dem Abstand der Hand über dem Sensor. In den Menus SCALE und TRANSPOSE wird die erzeugte Note im Display angezeigt. Welche Noten insgesamt über dem ganzen Regelbereich des Reglers und des Sensors verfügbar sind, wird durch die Skale, Transponierung, den Oktavbereich und den Oktavoffset bestimmt. Dadurch werden nur musikalisch sinnvolle Noten ausgewählt.

Um zu recorden, starte den Sequenzer und halte die Taste [SHOTS] gedrückt. Solange diese Taste gedrückt bleibt, wird auf der selektierten Spur aufgenommen: entweder Noten oder Pausen.

Ist beim Spielen der Regler auf Position OFF oder bei Reglerstellung SEN der Sensor nicht aktiv (die Hand ist außerhalb des Sensorbereiches, die linke rote LED über dem Sensor ist aus), dann wird gelöscht, bzw es werden Pausen recordet.

### NOTEN NUR SPIELEN OHNE ZU RECORDEN (VARIATIONEN)

Über eine laufende Sequenz kann mit dem Sensor rübergespielt werden, ohne diese gespielten Noten aufzunehmen. Die Sequenz wird dabei unterdrückt. Drehe dafür den Regler in Position SEN. Wenn der Sensor nicht betätigt wird, ist die abspielende Sequenz zu hören. Wird der Sensor mit der Hand betätigt, werden neue Noten erzeugt und die recordete Sequenz unterdrückt. Sollen diese neuen Noten eventuell aufgenommen werden, halte die Taste [SHOTS] gedrückt und überschreibe die alte Sequenz.

Wenn mit dem Regler ohne Record gespielt werden soll, dann schalte vorher mit MUTE die Spur stumm und halte die Taste [SHOTS] zum Spielen gedrückt. So kann auch mit dem Regler gespielt werden, ohne zu recorden.

#### Hinweis:

Beim Freihrungen der Notenhöhen werden die Werte für Velocity, Gatetime und Glide erst-<br>Beim recorden der Notenhöhen werden die Werte für Velocity, Gatetime und Glide erstmal automatisch aus vorher eingestellten Werten erzeugt. Mehr dazu ab Kapitel 9.5!

# 9.2 SINGLE NOTES

# MANUELL SPIELEN BEI STOP

Mit der Taste [SINGLE] spiele bei gestopptem Sequenzer Noten manuell. Solange die Taste gedrückt wird, ist die Note eingeschaltet (Gate an / MIDI NoteOn Befehl), wird die Taste losgelassen, die Note wieder ausgeschaltet (Gate aus / MIDI NoteOff Befehl). Es kann immer nur die gerade selektierte Spur gespielt werden (nicht beide gleichzeitig, das geht nur im EDIT Mode). Diese gespielten Noten werden nicht recordet, sondern dienen nur zum Abhören/Antesten/manuellem Spiel der angeschlossenen Klangerzeuger.

### AUFNEHMEN / SPIELEN BEI PLAY

Bei laufendem Sequenzer können Noten im 16tel Stepraster manuell ausgelöst und aufgenommen werden. Die Gatetime (Dauer des Tastendrucks) wird dabei auch aufgenommen. Um Noten aufzunehmen, muss MUTE der Spur ausgeschaltet sein (Taste [MUTE] leuchtet nicht). Beim Recorden wird die gespielte Note auf den am nächsten liegenden Step gespeichert (16tel Quantisierung). Beachte, daß die kleinste Beat Auflösung des Sequenzers 16tel Noten sind.

#### Nehme so SINGLE Notes auf:

Starte den Sequenzer, wähle die Spur zum Aufnehmen, schalte MUTE dieser Spur aus, drehe entweder mit dem Regler zu der Note, die aufgenommen werden soll, oder drehe den Regler auf Position SEN, um die Note mit dem Sensor zu wählen.

Drücke jetzt auf die Taste [SINGLE] um diese Note an der aktuellen Sequenzposition aufzunehmen. Die Gatetime ist die Dauer des Tastendrucks. Mit diesem Prinzip können Noten also manuell wie mit einer Keyboardtaste gespielt/recordet werden.

#### Löschen mit der Taste [SINGLE]:

Ist der Sensor nicht aktiv (Hand nicht über dem Sensor, linke rote LED über dem Sensor ist aus) oder der Regler ist in Position OFF, dann wird bei Drücken der Taste [SINGLE] in die laufende Sequenz gelöscht!

Es ist möglich eine Note über 4 Takte lang gedrückt zu halten (Gatetime=4Takte). Später eingefügte Noten schneiden dann diese aber ab. Die Spur ist monofon und ester eingefügte Noten schneiden dann diese aber ab. Die Spur ist monofon und ester wird dann ein Note Off erzeugt, um "Notenhänger" zu vermeiden.

### 9.3 MUTE TRACKS

Beide Spuren können mit den jeweiligen Tastern [MUTE1] (für Spur 1) und [MUTE2] (für Spur 2) stummgeschaltet werden (die Taste leuchtet dann). Bei MUTE wird die recordete Sequenz stummgeschaltet, ist also nicht zu hören.

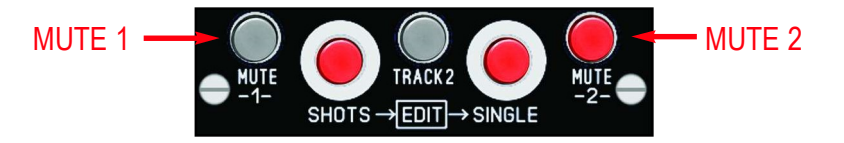

Es ist bei MUTE nicht mehr möglich auf dieser Spur aufzunehmen, es kann aber trotzdem auf der Spur mit SHOTS gespielt werden (um live kurze Sequenzen zu spielen).

# 9.4 BAR (Taktlänge)

Die Sequenz kann für beide Spuren unterschiedlich lang sein. Stelle mit dem Taster [BAR] für jede Spur individuell die Taktlänge ein. Auch bei laufender Sequenz kann sie geändert werden. Die Taktlänge wird mit der entsprechenden BAR-LED angezeigt.

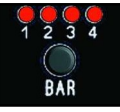

Beachte, daß die Einstellung für LASTSTEP bei allen Takten gleich ist. So ist die Sequenz mit 2 BARs und Laststep=12 nur 24 Steps lang (und nicht 28). Die BAR Einstellungen werden mit in den PATCH Daten gespeichert.

**TIP:** 

Wurde auf der Spur nur ein Takt recordet und möchte später genau diese Phrase auf Wurde auf der Spur nur ein Takt recordet und möchte später genau diese Phrase auf allen 4 Takten laufen lassen, so gehe ins EDIT Menu und kopiere diesen Bar in die anderen Bars.

# 9.5 VELO MENU (VELOCITY GRUNDEINSTELLUNG / RECORD)

Das Menu VELO ist für zwei unterschiedliche Aufgaben ausgelegt.

Zum einen wird die Grundeinstellung der Velocity für Noten vorgenommen. Dieser Wert wird beim Recorden von Noten benutzt und mit im Step gespeichert. Beim Spielen ohne Recording wird diese Voreinstellung auch benutzt.

Zum anderen können hier bereits aufgenommene Velocity Werte sequentiell mit SHOTS Record nachträglich neu überspielt werden, ohne die Notenhöhen oder den BEAT zu verändern. Nur die Velocitywerte der bereits vorhandenen Noten der Sequenz werden dabei modifiziert.

### VELOCITY GRUNDEINSTELLUNG

Lege so den voreingestellten Wert für die Velocity fest (nicht aus dem EDIT Menu heraus, verlasse dieses gegebenenfalls vorher zB durch Drücken auf die Taste [TRANSP]):

Drücke die Taste [VELO] um in das Menu zu gehen (Taste leuchtet). Bei gedrückt gehaltener Taste [VELO] wird der voreingestellte Wert angezeigt. Ändere diesen Wert durch Drehen des Reglers (Wertüberstreichung beachten).

Wertebereich: rnd1, rnd2, 1-127

#### Anzeige der Werte im Display:

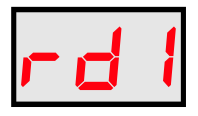

RANDOM 1 (zufälliger Wert, erzeugt beim Recorden) Dieser Wert wird beim Recorden zufällig erzeugt und dann als fester Wert gespeichert. Das heist, beim Abspielen bleiben dann diese Werte unverändert bestehen.

rd2 RANDOM 2 (zufälliger Wert beim Abspielen) Dieser Wert wird als Velocity Zufallsfunktion im Step gespeichert und erzeugt dann beim Abspielen immer zufällige Werte.

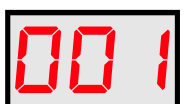

FESTER VELOCITY WERT 001 - 127

# VELOCITY RECORD

Ändere so nachträglich bei einer bereits aufgenommen Notensequenz die Velocity Werte mit Hilfe von SHOTS RECORDING (nicht aus dem EDIT Menu heraus, verlasse dieses gegebenenfalls vorher zB durch Drücken auf die Taste [TRANSP]):

Drücke die Taste [VELO] um in das Menu zu gehen (Taste leuchtet).

Bei nicht gedrückter Taste [VELO] wird die neue Velocity im Display angezeigt und mit dem Regler eingestellt. Die zu ändernde Spur muss ablaufen (MUTE aus). Der richtige Track muss ausgewählt sein (Taste [TRACK2] beachten).

Drücke nun die Taste [SHOTS] solange die Velocity geändert werden soll. Drehe dabei den Regler um Velocity Kurven aufzunehmen. Das Ergebnis ist sofort zu hören, da die Sequenz abspielt. Beachte, daß die alten Werte jetzt durch neue ersetzt wurden. Es kann auch gezielt ein gewünschter Wert eingestellt werden und dann kurz bei dem zu ändernden Step gedrückt und wieder losgelassen werden, um nur diese eine Stelle zu modifizieren.

Der Wertebereich ist der gleiche, wie bei der Velocity Grundeinstellung (siehe Wertebereich auf der linken Seite, Kapitel 9.5).

#### RANDOM INTENSITÄT

Falls zufällige Werte für die Velocity ausgewählt werden, beachte auch, daß die Intensität des Zufallsalgorithmus einstellbar ist. Wie stark der Zufall wirken soll, wird im Funktionsmenu Fn > RANDOM eingestellt. Für die Velocity stehen 16 Stufen, von wenig, bis maximaler Zufall zur Verfügung.

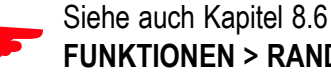

Siehe auch Kapitel 8.6 über das Menu: FUNKTIONEN > RANDOM > VELOCITY

### 9.6 GATE MENU (GATETIME GRUNDEINSTELLUNG / RECORD)

Das Menu GATE ist für zwei unterschiedliche Aufgaben ausgelegt.

Zum einen wird die Grundeinstellung der Gatetime für Noten Record mit SHOTS vorgenommen. Dieser Wert wird nur bei SHOTS Record von Noten benutzt und mit im Step gespeichert. Beim Spielen ohne Recording wird diese Voreinstellung auch benutzt.

Zum anderen können hier bereits aufgenommene Gatetime Werte sequentiell mit SHOTS Record nachträglich neu überspielt werden, ohne die Notenhöhe oder den BEAT zu verändern. Nur die Gatelängen der bereits vorhandenen Noten der Sequenz werden dabei modifiziert.

### GATETIME GRUNDEINSTELLUNG

Lege so den voreingestellten Wert für die Gatetime fest (nicht aus dem EDIT Menu heraus, verlasse dieses gegebenenfalls vorher zB durch Drücken auf die Taste [TRANSP]):

Drücke die Taste [GATE] um in das Menu zu gehen (Taste leuchtet). Bei gedrückt gehaltener Taste [GATE] wird der voreingestellte Wert angezeigt. Ändere diesen Wert durch Drehen des Reglers (Wertüberstreichung beachten).

Wertebereich: rnd (Zufall), 1-200

Anzeige der Werte im Display:

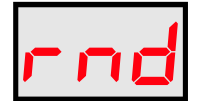

RANDOM (zufälliger Wert, erzeugt beim Recorden)

Dieser Wert wird beim Recorden zufällig erzeugt und dann als fester Wert gespeichert. Das heist, beim Abspielen bleiben dann diese Werte unverändert bestehen.

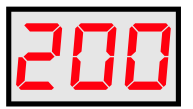

FESTER GATETIME WERT 001 - 200

# GATETIME RECORD

Ändere so nachträglich bei einer bereits aufgenommen Notensequenz die Länge der Note mit Hilfe von SHOTS RECORDING (nicht aus dem EDIT Menu heraus, verlasse dieses gegebenenfalls vorher zB durch Drücken auf die Taste [TRANSP]):

Drücke die Taste [GATE] um in das Menu zu gehen (Taste leuchtet).

Bei nicht gedrückter Taste [GATE] wird die neue Velocity im Display angezeigt und mit dem Regler eingestellt. Die zu ändernde Spur muss ablaufen (MUTE aus). Der richtige Track muss ausgewählt sein (Taste [TRACK2] beachten).

Drücke nun die Taste [SHOTS] solange die Gatetime geändert werden soll. Drehe dabei den Regler um Grooves zu erzeugen. Das Ergebnis ist sofort zu hören, da die Sequenz abspielt. Beachte, daß die alten Werte jetzt durch neue ersetzt wurden. Es kann auch gezielt ein gewünschter Wert eingestellt werden und dann kurz bei dem zu ändernden Step gedrückt und wieder losgelassen werden, um nur diese eine Stelle zu modifizieren.

Der Wertebereich ist der gleiche, wie bei der Gatetime Grundeinstellung (siehe Wertebereich auf der linken Seite, Kapitel 9.6).

#### RANDOM INTENSITÄT

Falls zufällige Werte für die Gatetime ausgewählt werden, beachte auch, daß die Intensität des Zufallsalgorithmus einstellbar ist. Wie stark der Zufall wirken soll, wird im Funktionsmenu Fn > RANDOM eingestellt. Für die Velocity stehen 16 Stufen, von wenig, bis maximaler Zufall zur Verfügung.

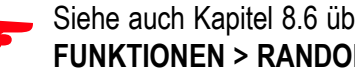

Siehe auch Kapitel 8.6 über das Menu: FUNKTIONEN > RANDOM > GATE

# 9.7 GLIDE MENU (GLIDE GRUNDEINSTELLUNG / RECORD)

Das Menu GLIDE (Portamento) ist für zwei unterschiedliche Aufgaben ausgelegt.

Zum einen wird die Grundeinstellung der Portamento Time für Noten Record mit SHOTS vorgenommen. Dieser Wert wird nur bei SHOTS Record von Noten benutzt und mit im Step gespeichert. Beim Spielen ohne Recording wird diese Voreinstellung auch benutzt.

Zum anderen können hier bereits aufgenommene Glide Werte sequentiell mit SHOTS Record nachträglich neu überspielt werden, ohne die Notenhöhe oder den BEAT zu verändern. Nur die Glidewerte der bereits vorhandenen Steps der Sequenz werden dabei modifiziert.

# GLIDE GRUNDEINSTELLUNG

Lege so den voreingestellten Wert für Portamento fest (nicht aus dem EDIT Menu heraus, verlasse dieses gegebenenfalls vorher zB durch Drücken auf die Taste [TRANSP]):

Drücke die Taste [GLIDE] um in das Menu zu gehen (Taste leuchtet). Bei gedrückt gehaltener Taste [GLIDE] wird der voreingestellte Wert angezeigt. Ändere diesen Wert durch Drehen des Reglers (Wertüberstreichung beachten).

Wertebereich: rnd (Zufall), 1-14

#### Anzeige der Werte im Display:

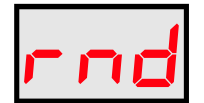

014

RANDOM (zufälliger Wert, erzeugt beim Recorden)

Dieser Wert wird beim Recorden zufällig erzeugt und dann als fester Wert gespeichert. Das heist, beim Abspielen bleiben dann diese Werte unverändert bestehen.

FESTER GLIDE WERT (Portamento Time) 001 - 014

# GLIDE RECORD

Ändere so nachträglich bei einer bereits aufgenommen Notensequenz die Portamento Time mit Hilfe von SHOTS RECORDING (nicht aus dem EDIT Menu heraus, verlasse dieses gegebenenfalls vorher zB durch Drücken auf die Taste [TRANSP]):

Drücke die Taste [GLIDE] um in das Menu zu gehen (Taste leuchtet).

Bei nicht gedrückter Taste [GLIDE] wird der neue Glidewert im Display angezeigt und mit dem Regler eingestellt. Die zu ändernde Spur muss ablaufen (MUTE aus). Der richtige Track muss ausgewählt sein (Taste [TRACK2] beachten).

Drücke nun die Taste [SHOTS] solange Glide geändert werden soll. Drehe dabei den Regler um unterschiedliche Werte zu erzeugen. Das Ergebnis ist sofort zu hören, da die Sequenz abspielt. Beachte, daß die alten Werte jetzt durch neue ersetzt wurden. Es kann auch gezielt ein gewünschter Wert eingestellt werden und dann kurz bei dem zu ändernden Step gedrückt und wieder losgelassen werden, um nur diese eine Stelle zu modifizieren. Beachte, daß Glide keine Wirkung bei gleicher Tonhöhe der abgespielten Noten hat.

Der Wertebereich ist der gleiche, wie bei der Glide Grundeinstellung (siehe Wertebereich auf der linken Seite, Kapitel 9.7).

### RANDOM INTENSITÄT

Die Intensität des Zufalls ist nicht änderbar!

Portamento wird bei den analogen Spuren über das Gleiten der Noten-CV erreicht. Für MIDI werden zwei standardisierte ControlChange Befehle gesendet:

Controller Nummer 65 (Portamento an/aus) Controller Nummer 5 (Portamento Time)

Der angeschlossene MIDI-Expander muss also diese Befehle auswerten können, damit das Portamento zu hören ist!

# 10. SYNCHRONISATION

### 10.1 SYNC MIT MIDI CLOCK

Das Modul kann per MIDI CLOCK mit anderen Sequenzern synchronisiert werden. Es kann selbst andere Sequenzer mit MIDI Clock synchronisieren, oder von diesen synchronisiert werden. Es sind keine Einstellungen im Menu SETUP oder MIDI nötig, um diese Funktionen zu aktivieren. Benutze für den TON ein MIDI Kabel vom Typ TRS-B.

### TON synchronisiert externen MIDI-Sequenzer:

Verbinde einen externen MIDI-Sequenzer mit dem MIDI OUT vom TON:

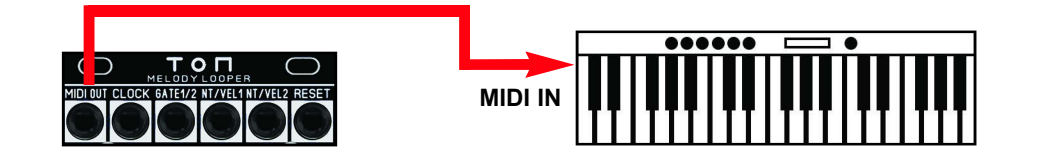

Wenn das Modul selbst gestartet wird, sendet es über MIDI OUT die MIDI Start/Stop/Clock Befehle für angeschlossene MIDI-Sequenzer. Das Tempo wird durch das im Patch abgespeicherte Tempo bestimmt. Wird bei laufendem Sequenzer das Patch gewechselt, so bleibt das aktuelle Tempo gleich und wird nicht durch ein eventuell anderes Tempo des neuen Patches ersetzt. Erst nach Stoppen und wieder neu Starten wird das Tempo des Patches aktiv.

#### **Hinweis:**

Das Modul sendet kein MIDI CONTINUE Befehl und kann auch kein MIDI CONTINUE Befehl empfangen!

# Externer MIDI-Sequenzer synchronisiert TON:

Verbinde einen externen MIDI-Sequenzer mit dem MIDI INPUT vom TON:

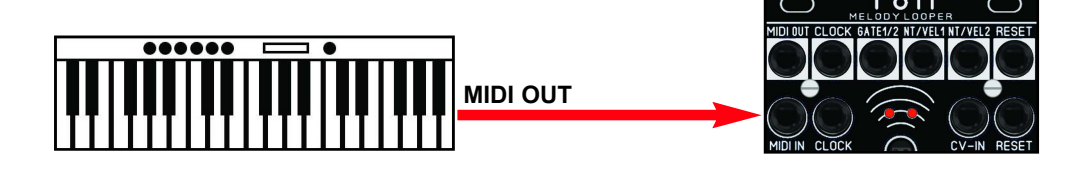

Wird das Modul von einem externen Sequencer synchronisiert, startet es bei Empfang eines MIDI Start Befehls. Das TON Modul muss vorher allerdings gestoppt sein, sonst werden eingehende Clock Befehle ignoriert.

# 10.2 SEND MIDI CLOCK on/off (nur in Sync mode)

Wenn das Modul von einem externen Sequenzer synchronisiert wird, ist normalerweise das Senden von MIDI Clock Daten abgeschaltet. Manchmal ist es aber wünschenswert, daß das Modul die MIDI Clock Daten an andere angeschlossene Geräte weiterleitet.

Stelle diese Funktion im Menu SETUP folgendermaßen ein:

Drücke nacheinander die Tasten > [Fn] > [SETUP] > [AIS] und aktiviere [TRACK2] (Taste leuchtet). Die Anzeige blinkt zwischen dem Menunamen und dem Wert hin und her. Schalte die Funktion mit den +/- Tasten ein/aus:

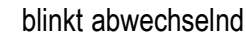

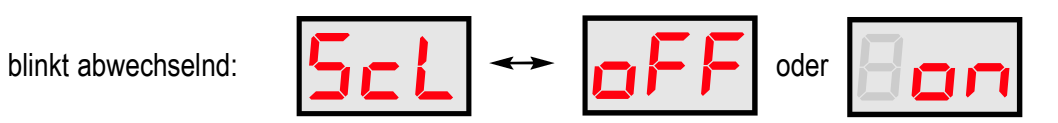

# 10. SYNCHRONISATION

# 10.3 SYNC MIT ANALOG CLOCK

Das Modul kann per analoger CLOCK mit anderen analogen Sequenzern synchronisiert werden. Es kann selbst analoge Clock / Reset senden, um andere analoge Sequenzer zu synchronisieren. Benutze einfache mono Patchkabel für die Geräteverbindungen.

# TON synchronisiert einen externen Sequenzer per analoger Clock:

Verbinde den CLOCK OUT und den RESET OUT vom TON mit den entsprechenden Eingängen des zu synchronisierenden Sequenzers:

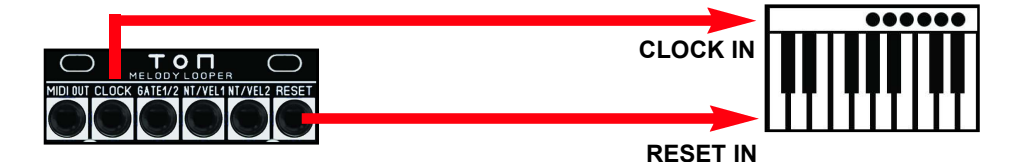

Damit die Synchronisation richtig funktioniert, müssen beide Geräte mit den selben Werten für die analoge Clock und den Reset eingestellt sein. Gehe dazu zuerst ins Menu SETUP vom TON: Drücke nacheinander die Tasten [Fn] > [SETUP] > [FIS]. Mit der Taste [TRACK2] wechsele zwischen den beiden Menus Clock out und Reset out:

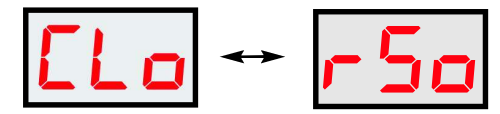

Gehe zu Clock out, die Anzeige blinkt zwischen dem Menunamen und dem Wert. Stelle den Wert mit den +/- Tasten (Tasten [CIS] und [DIS]) ein:

# ACHTUNG: nur bei gestoppten Sequenzer!

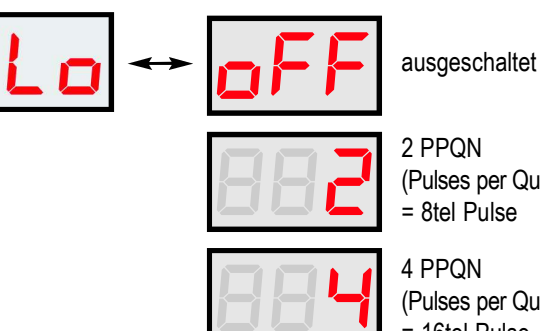

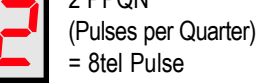

(Pulses per Quarter)<br>= 16tel Pulse

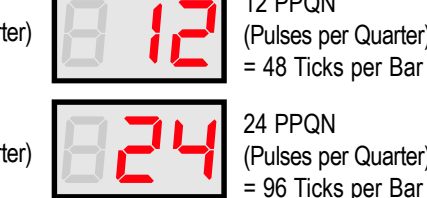

24 PPQN (Pulses per Quarter) = 96 Ticks per Bar

(Pulses per Quarter)

12 PPQN

Gehe dann zu Reset out und stelle den Wert ein, die Anzeige blinkt zwischen dem Menunamen und dem Wert.

Stelle den Wert mit den +/- Tasten auf RUN (H/L Gate) oder trS (Trigger Start/Stop) ein:

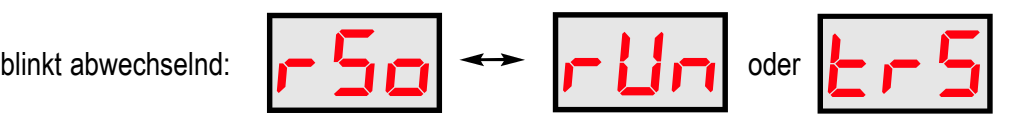

# Externer Sequenzer synchronisiert den TON per analoger Clock:

Verbinde den CLOCK IN und den RESET IN vom TON mit den entsprechenden Ausgängen des zu synchronisierenden Sequenzers:

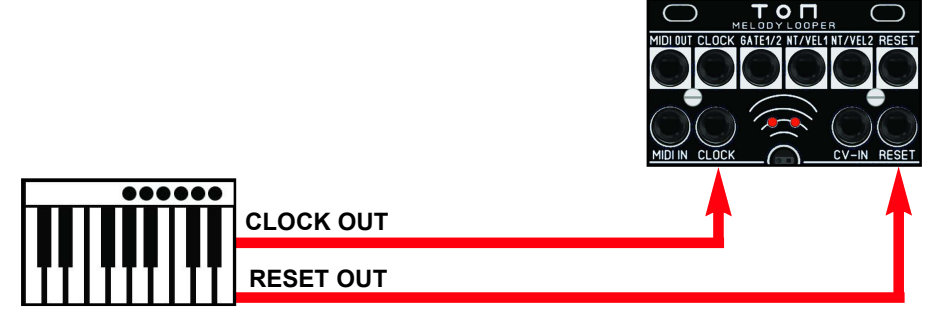

Damit die Synchronisation richtig funktioniert, müssen beide Geräte mit den selben Werten für die analoge Clock und den Reset eingestellt sein. Das TON Modul hat folgende nicht änderbare Einstellungen für die analoge Synchronisation durch einen externen analogen Sequenzer:

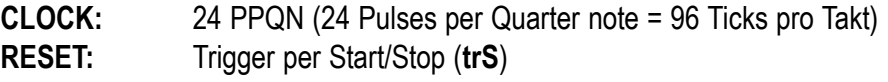

Das Gerät, welches das TON Modul ansteuert, muss auf diese beiden Parameter eingestellt werden, damit die Synchronisation richtig funktioniert. Informationen dazu finden sich gegebenenfalls im Handbuch des verwendeten Gerätes.

Im EDIT MODE können einzelne Steps der Sequenz erzeugt oder editiert werden. Es ist zu beachten, daß nicht alle möglichen Notenwerte einstelllbar sind, sondern nur solche Noten erscheinen, die durch die eingestellte Skale, die Transponierung, sowie Werte des Oktavebereiches (Octave Range und Octave Offset) der Spur bestimmt sind.

#### **Hinweis:**

Steps können zwar nicht bei laufendem Sequenzer editiert werden, aber aus dem Menu EDIT heraus kann die Sequenz gestartet und im Loop angehört werden. Bei STOP wird wieder zum Menu EDIT und der zuvor dort eingestellten Step-Position gesprungen, um dort weiter den Step editieren zu können.

### MENU EDIT AUFRUFEN / BEENDEN

Wenn der Sequenzer gestoppt ist, halte die Taste [SHOTS] gedrückt und drücke dann die Taste [SINGLE]. Der EDIT MODE ist jetzt aktiv. Die beiden Tasten [SHOTS] und [SINGLE] leuchten dauerhaft, ebenso die beiden +/- Tasten [CIS] und [DIS]. Im Display wird die Step Position der Sequenz angezeigt.

Durch Drücken auf eine MAIN MENU Taste (zB: [BEAT], [Fn], [SCALE] oder [TRANSP]) kann der EDIT MODE beendet werden.

Die Tasten [VELO], [GATE] und [GLIDE] werden im Menu EDIT benutzt und können nicht zum Beenden des EDIT MODE verwendet werden.

# TRACK AUSWÄHLEN / MUTEN

Beim ersten Aufruf des EDIT MODE wird Track 1 ausgewählt. Die Taste [TRACK2] leuchtet nicht und MUTE von Track 2 ist eingeschaltet. Somit wird beim Editieren von Track 1 nur dieser hörbar. Drücke auf die Taste [TRACK2] um Track 2 auszuwählen. Jetzt leuchtet die Taste, aber die beiden MUTE Taster wechseln automatisch, so daß jetzt Track 1 gemutet ist und Track 2 hörbar wird. Damit ist es möglich schnell die beiden Tracks zu wechseln und jedesmal nur diesen Track zu hören.

#### **TIP:**

Manchmal ist es hilfreich die Steps beider Spuren gleichzeitig zu hören. Drücke einfach auf die Taste [MUTE] des gemuteten Tracks um diesen auch hörbar zu machen. Beim Wechseln des Tracks wird der andere Track aber wieder automatisch gemutet.

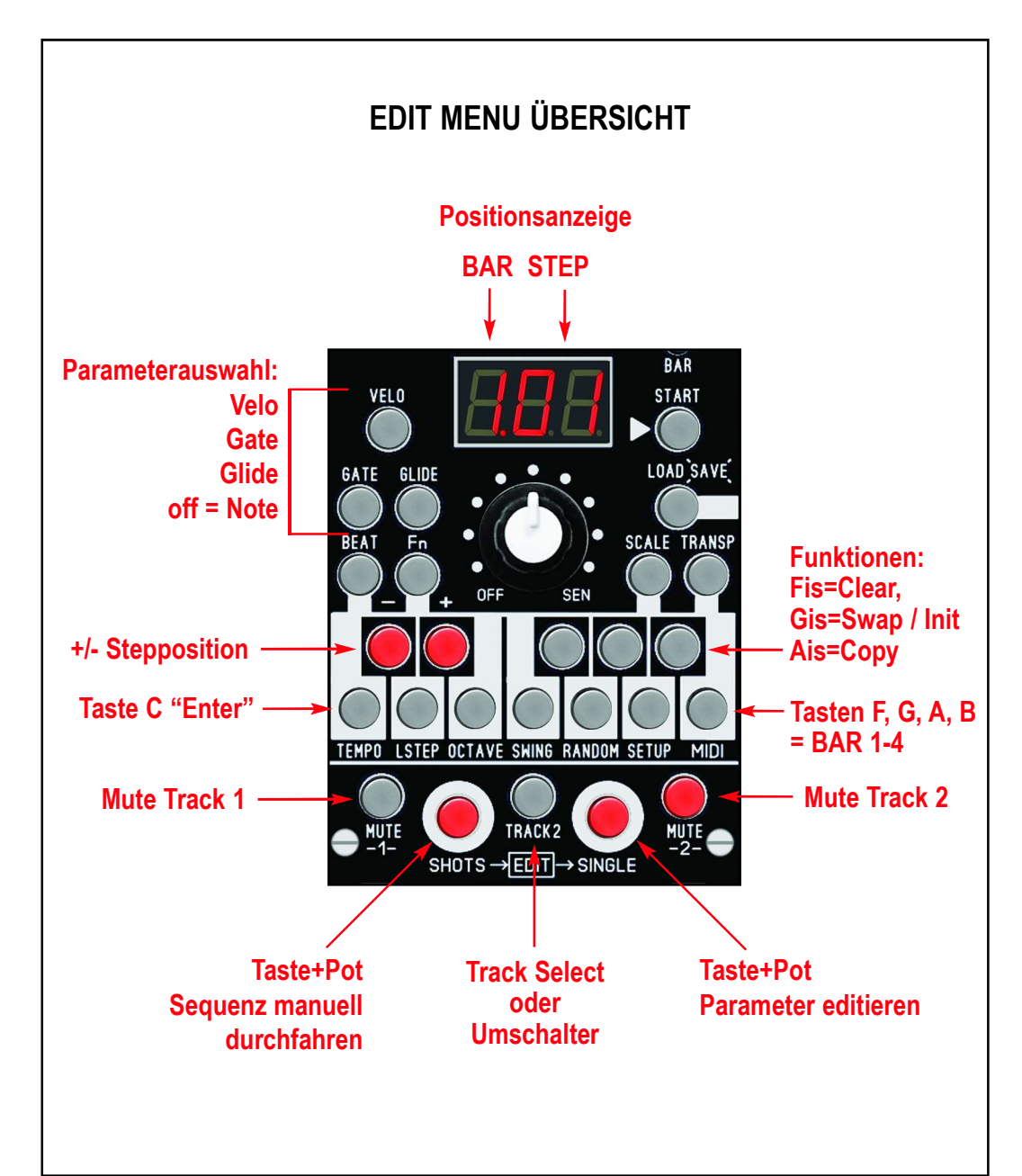

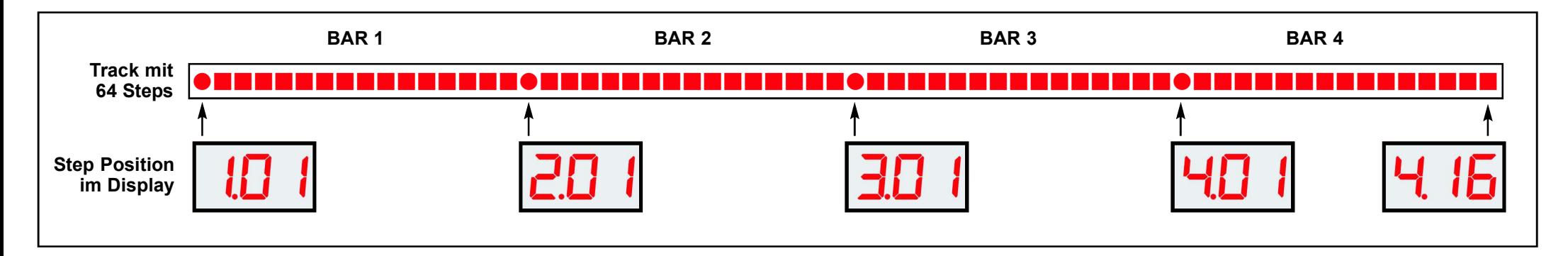

### STEP AUSWÄHLEN / SEQUENZ DURCHFAHREN

Steppe mit den +/- Tastern [CIS] und [DIS] durch die Sequenz und ändere dabei die Position in 1-Step-Schritten von 1.01 bis 4.16 (vor oder zurück).

Fahre manuell durch die gesamte Sequenz (vor und zurück) bei gedrückt gehaltener Taste [SHOTS] und Drehen am Poti (Poti Wertübernahme beachten).

Die eingestellte Position ist für beide Spuren immer gleich.

#### **Hinweis:**

Beachte, daß die Länge der Sequenz nicht durch die Werte von LASTSTEP und BAR der Wenn kein Spur begrenzt wird und beide Werte hier unwirksam sind.

### STEP PARAMETERWERT ANZEIGEN

Um den Wert des eingestellten Parameters des aktuellen Steps/Tracks anzuzeigen, halte die Taste [SINGLE] gedrückt. Im Display erscheint dann der Wert. Welcher Wert angezeigt wird, ist abhängig davon, ob eine der Tasten [VELO], [GATE] oder [GLIDE] eingeschaltet oder alle ausgeschaltet sind. Sind alle ausgeschaltet, wird die Note angezeigt.

Manuell kann dabei mit den +/-Tasten auch durch die Sequenz gesteppt werden und sieht dann die entsprechenden Parameterwerte der Steps im Display.

#### **Hinweis:**

Wenn keine Werte geändert werden sollen, drehe nicht am Poti. Durch Drehen am Poti wird bei Wertüberstreichung der alte Wert geändert!

# STEP ANHÖREN

Drücke auf die Taste [SHOTS] um den Step der Spuren anzuhören (mit MUTE schalte die Spuren vorher an / aus). Mit den +/- Tasten steppe durch die Sequenz und höre dabei die Steps durch. Beachte, daß die eingestellte Gatetime keine Wirkung hat, sondern nur die Notenhöhe, Velocity und Glide zu hören sind. Beim mehrmaligen Triggern derselben Note mit der Taste [SHOTS] wird der Parameter GLIDE nicht zu hören sein (nur beim Durchsteppen der Sequenz von unterschiedlichen Tonhöhen!)

# STEP EDIT NOTE

Um die NOTE eines Steps im Menu EDIT anzuzeigen und zu ändern, müssen die Funktionen VELO, GATE und GLIDE ausgeschaltet sein. Falls eine von diesen drei Tasten leuchtet, drücke auf diese Taste um sie auszuschalten.

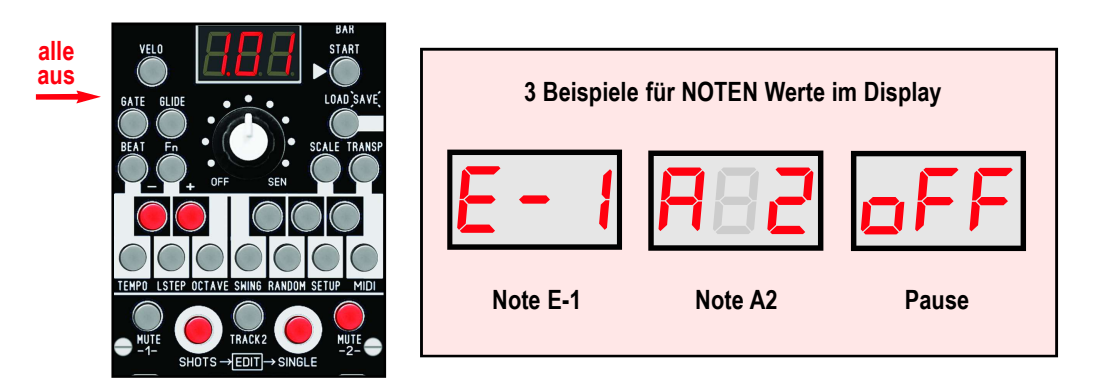

#### Mit der Taste **[TRACK2]** wähle die Spur, die editiert werden soll. Mit den +/- Tasten **[CIS]** und/oder [DIS] wähle den Step. Halte die Taste [SINGLE] gedrückt. Die Note des Step wird im Display angezeigt (und einmal zum Anhören getriggert).

Um den Wert zu verändern, halte die Taste [SINGLE] weiterhin gedrückt und drehe am Poti solange, bis das Poti den Wert überstrichen hat. Drehe nun mit dem Poti weiter bis zu der Note, die gewünscht ist. Bei jeder Änderung der Potistellung wird der Step automatisch zum Anhören getriggert.

Falls der Step keine Note senden soll (Step aus = Pause), dann drehe das Poti auf Linksanschlag OFF (für Pause). Beachte, daß nur Noten einstellbar sind, die sich aus den Einstellungen des Quantizers ergeben (Skale, Transpose, Oktave Range+Offset).

Bei Loslassen der Taste [SINGLE], wird der eingestellte Wert auf dem Step beibehalten.

#### Beachte:

Folgende Parameter wirken sich auf das Anhören des Step aus: Notenhöhe (incl. evtl.<br>Folgende Parameter wirken sich auf das Anhören des Step aus: Notenhöhe (incl. evtl. Note Random), Velocity (incl. Velocity Random), evtl. Glide.

# STEP EDIT VELOCITY

Um die VELOCITY eines Steps im Menu EDIT anzuzeigen und zu ändern, aktiviere die Funktion VELOCITY EDIT mit der Taste [VELO] (die Taste leuchtet). Nun kann die Velocity der Steps angezeigt oder geändert werden.

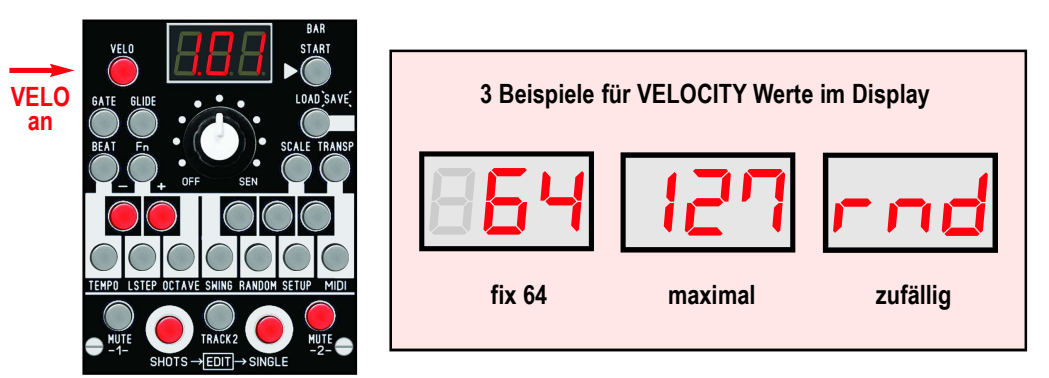

Mit der Taste [TRACK2] wähle die Spur, die editiert werden soll. Mit den +/- Tasten [CIS] und/oder [DIS] wähle den Step. Halte die Taste [SINGLE] gedrückt. Die Velocity des Step wird im Display angezeigt. Der Step wird dabei einmal zum Anhören getriggert.

Um den Velocity Wert zu verändern, halte die Taste [SINGLE] weiterhin gedrückt und drehe am Poti solange, bis das Poti den Wert überstrichen hat. Drehe nun mit dem Poti weiter bis zu dem Velocity Wert, der gewünscht ist. Bei jeder Änderung der Potistellung wird der Step automatisch zum Anhören getriggert.

Bei Loslassen der Taste [SINGLE], wird der eingestellte Wert auf dem Step beibehalten.

#### Wertebereich:

001-127 = fester Wert (über Velocity-CV-Ausgang ca. Null bis +5v) rnd = RANDOM > zufällige Werte beim Abspielen (die Intensität wird im Menu RANDOM mit U01..U16 festgelegt)

# STEP EDIT GATETIME

Um die GATETIME eines Steps im Menu EDIT anzuzeigen und zu ändern, aktiviere die Funktion GATETIME EDIT mit der Taste [GATE] (die Taste leuchtet). Nun kann die Velocity der Steps angezeigt oder geändert werden.

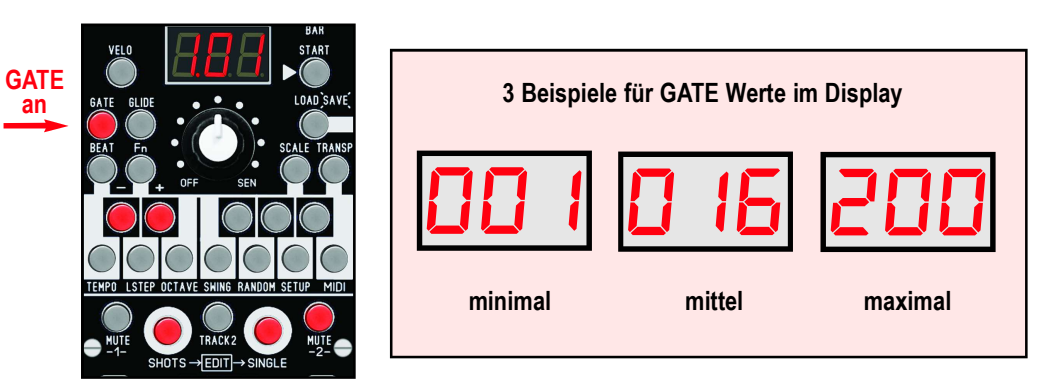

Mit der Taste **[TRACK2]** wähle die Spur, die editiert werden soll. Mit den +/- Tasten **[CIS]** und/oder [DIS] wähle den Step. Halte die Taste [SINGLE] gedrückt. Die Gatetime des Step wird im Display angezeigt. Der Step wird dabei einmal zum Anhören getriggert.

Um den Wert zu verändern, halte die Taste [SINGLE] weiterhin gedrückt und drehe am Poti solange, bis das Poti den Wert überstrichen hat. Drehe nun mit dem Poti weiter bis zu dem Gate Wert, der gewünscht ist. Bei jeder Änderung der Potistellung wird der Step automatisch zum Anhören getriggert.

Bei Loslassen der Taste [SINGLE], wird der eingestellte Wert auf dem Step beibehalten.

#### Wertebereich:

001-200 = fester Wert (1Tick Länge bis maximal 4 Takte lang)

### Beachte:

**IM Beachte:**<br>Im EDIT Mode wirkt sich die Gatetime nicht beim Anhören des Step aus! Im EDIT N

# STEP EDIT GLIDE

Um GLIDE (Portamento) eines Steps im Menu EDIT anzuzeigen und zu ändern, aktiviere die Funktion GLIDE EDIT mit der Taste [GLIDE] (die Taste leuchtet). Nun kann die Velocity der Steps angezeigt oder geändert werden.

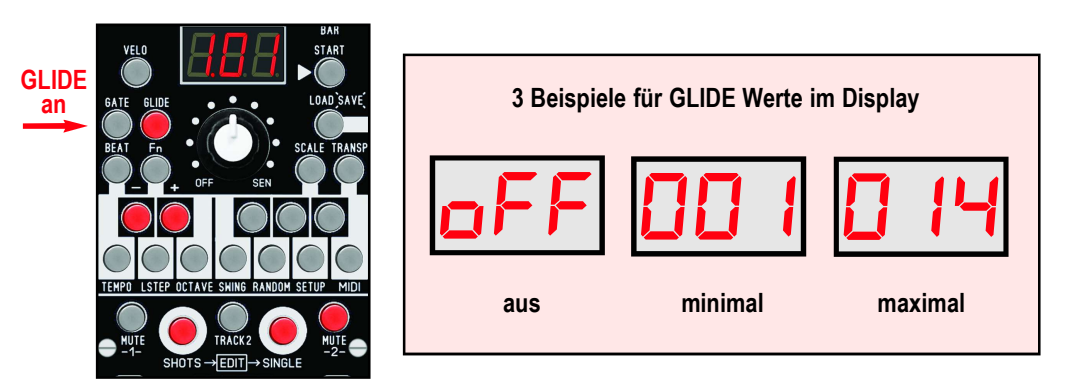

Mit der Taste [TRACK2] wähle die Spur, die editiert werden soll. Mit den +/- Tasten [CIS] und/oder [DIS] wähle den Step. Halte die Taste [SINGLE] gedrückt. Der Glide Wert des Step wird im Display angezeigt. Der Step wird dabei einmal zum Anhören getriggert.

Um den Velocity Wert zu verändern, halte die Taste [SINGLE] weiterhin gedrückt und drehe am Poti solange, bis das Poti den Wert überstrichen hat. Drehe nun mit dem Poti weiter bis zu dem Velocity Wert, der gewünscht ist. Bei jeder Änderung der Potistellung wird der Step automatisch zum Anhören getriggert.

Bei Loslassen der Taste [SINGLE], wird der eingestellte Wert auf dem Step beibehalten.

#### Wertebereich:

 $oFF$  = ausgeschaltet 001-014 = fester Wert (Portamento Time kurz bis sehr lang)

### Beachte:

Im EDIT Mode wirkt sich Glide nicht beim Anhören des Step aus, wenn die nacheinander gespielte Notenhöhe gleich ist!

# SEQUENZ BEARBEITEN MIT CLEAR, SWAP, INIT, COPY

Im EDIT MODE können die Spuren mit erweiterten Funktionen bearbeitet werden. So können Bars innerhalb der Spur (oder auf die andere Spur) kopiert, oder die gesamte Spur auf die andere Spur kopiert werden. Die beiden Spuren können mit SWAP vertauscht und das gesamte PATCH kann auf die Werkseinstellungen zurück gesetzt werden (Initialisierung). Ebenso ist es möglich die gesamte Spur oder nur bestimmte Takte zu löschen.

# FUNKTIONEN AUFRUFEN / BEENDEN

Ist der EDIT MODE aktiv, rufe die Funktion mit den Tasten [FIS], [GIS] oder [AIS] auf. Die entsprechende Taste leuchtet dauerhaft und im Display wird der Name der Funktion angezeigt. Durch erneutes Drücken auf die beleuchtete Taste wird die Funktion wieder verlassen (zurück ins Menu EDIT NOTE).

Mit der Taste [TRACK2] wird entweder die Spur ausgewählt, oder im Menu SWAP / INIT zwischen diesen beiden Funktionen umgeschaltet.

Mit der Taste [C] wird bei SWAP und INIT die Funktion direkt ausgelöst (ENTER), oder bei CLEAR und COPY die Funktion auf alle 4 Bars zusammen (gesamte Spur) angewendet.

### CLEAR TRACK / BAR

Auf der rechten Seite wird das Menu CLEAR angezeigt. Mit der Taste [FIS] wird das Menu aufgerufen oder abgebrochen. Die fünf Tasten [C], [F], [G], [A], [B] blinken jetzt. Durch Drücken auf eine dieser Tasten kann nun eine ganze Spur oder nur ein Takt (BAR) einer Spur gelöscht werden. Löschen bedeutet hier, daß die Noten der Steps auf OFF gestellt werden. Die anderen Parameter werden dabei nicht verändert.

Drücke auf die Taste [C] um die mit der Taste [TRACK2] vorher ausgewählte Spur komplett (alle vier Takte) zu löschen (im Beispiel rechts würde die Spur 1 gelöscht werden).

Durch Drücken auf eine der Tasten [F], [G], [A], [B] wird nur ein Takt (BAR 1, 2, 3 oder 4) der mit der Taste **[TRACK2]** vorher ausgewählten Spur gelöscht.

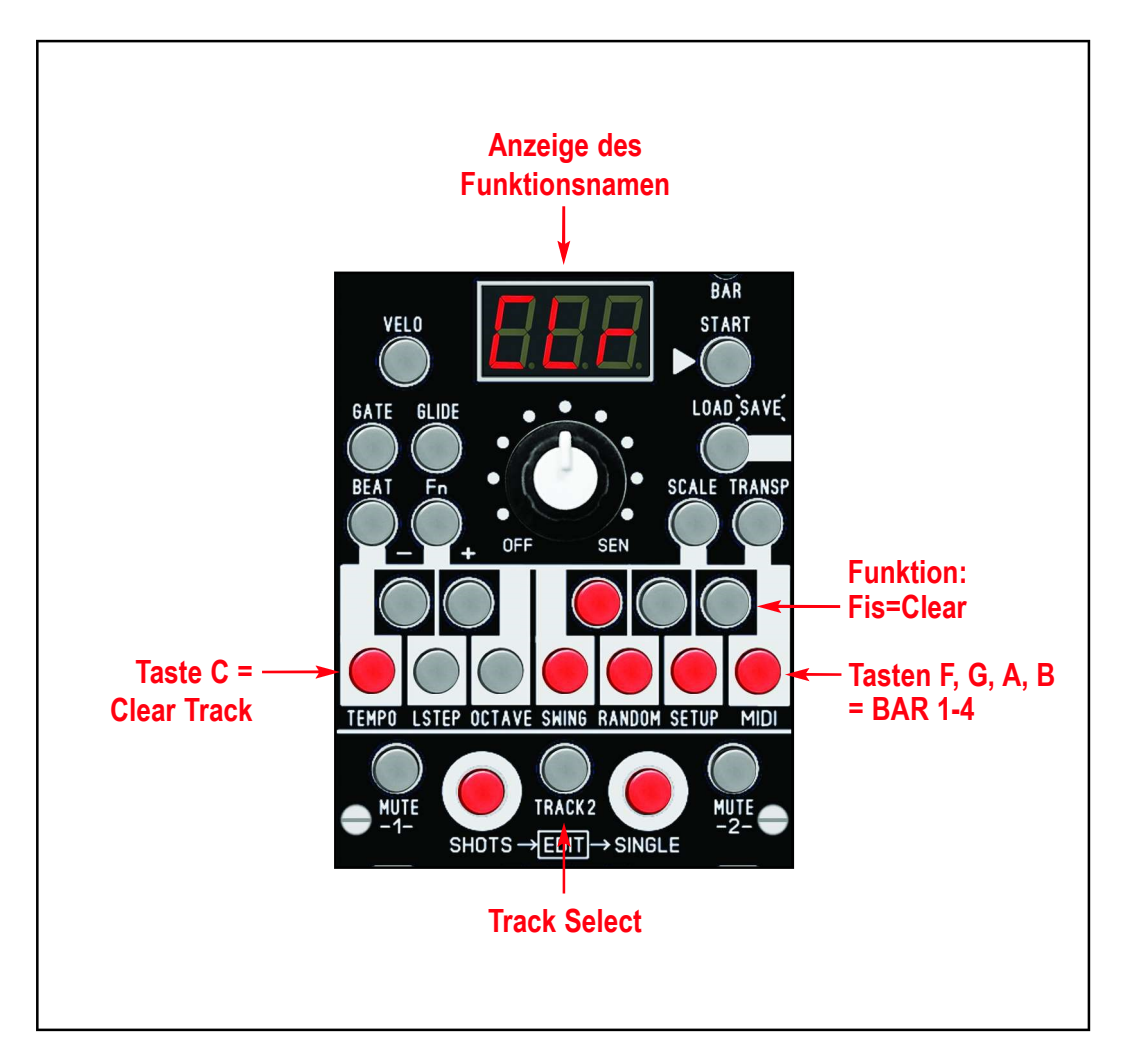

Nachdem die Taste zum Löschen gedrückt wurde, wird im Display die Ausführung mit YES bestätigt, und das Menu beendet (kehrt zurück zu EDIT NOTE).

# SWAP TRACKS (Spuren vertauschen)

Auf der rechten Seite wird das Menu SWAP angezeigt.

Mit der Taste [GIS] wird das Menu aufgerufen oder abgebrochen. Die Taste [TRACK2] muss ausgeschaltet sein. Die Taste [C] blinkt jetzt und durch Drücken auf diese Taste werden die kompletten Patchdaten beider Spuren vertauscht. Beachte dabei, daß die globalen Parameter (zB Noten MIDI Kanäle der Spuren) dabei nicht verändert werden.

Drücke auf die Taste [C] um SWAP auszuführen und um die Daten beider Spuren damit zu vertauschen. Nachdem die Taste [C] gedrückt wurde, wird im Display die Ausführung mit YES bestätigt, und das Menu beendet (kehrt zurück zu EDIT NOTE).

# INIT PATCH (Patch auf Werkseinstellungen zurück setzen)

Auf der rechten Seite wird das Menu INIT angezeigt.

Mit der Taste [GIS] wird das Menu aufgerufen oder abgebrochen. Die Taste [TRACK2] muss eingeschaltet sein (Taste leuchtet). Die Taste [C] blinkt jetzt und durch Drücken auf diese Taste werden die kompletten Patchdaten auf die Werkseinstellungen zurück gesetzt.

Drücke auf die Taste [C] um die Initialisierung des Patches auszuführen und damit die Daten des Patches auf die Werkseinstellungen zurückzusetzen. Beachte, daß beide Spuren damit gelöscht werden.

Nachdem die Taste [C] gedrückt wurde, wird im Display die Ausführung mit YES bestätigt, und das Menu beendet (kehrt zurück zu EDIT NOTE).

# INIT MODULE (Modul auf Werkseinstellungen zurück setzen)

Das Modul kann komplett auf die Werkseinstellungen zurückgesetzt werden. Beachte, daß alle Daten des Moduls (incl. aller 128 Patches) damit gelöscht werden. Halte während des Einschaltens des Moduls die beiden Tasten **[SHOTS]** und **[SINGLE]** gedrückt bis im Display "INI" angezeigt wird und lasse die beiden Tasten dann los.

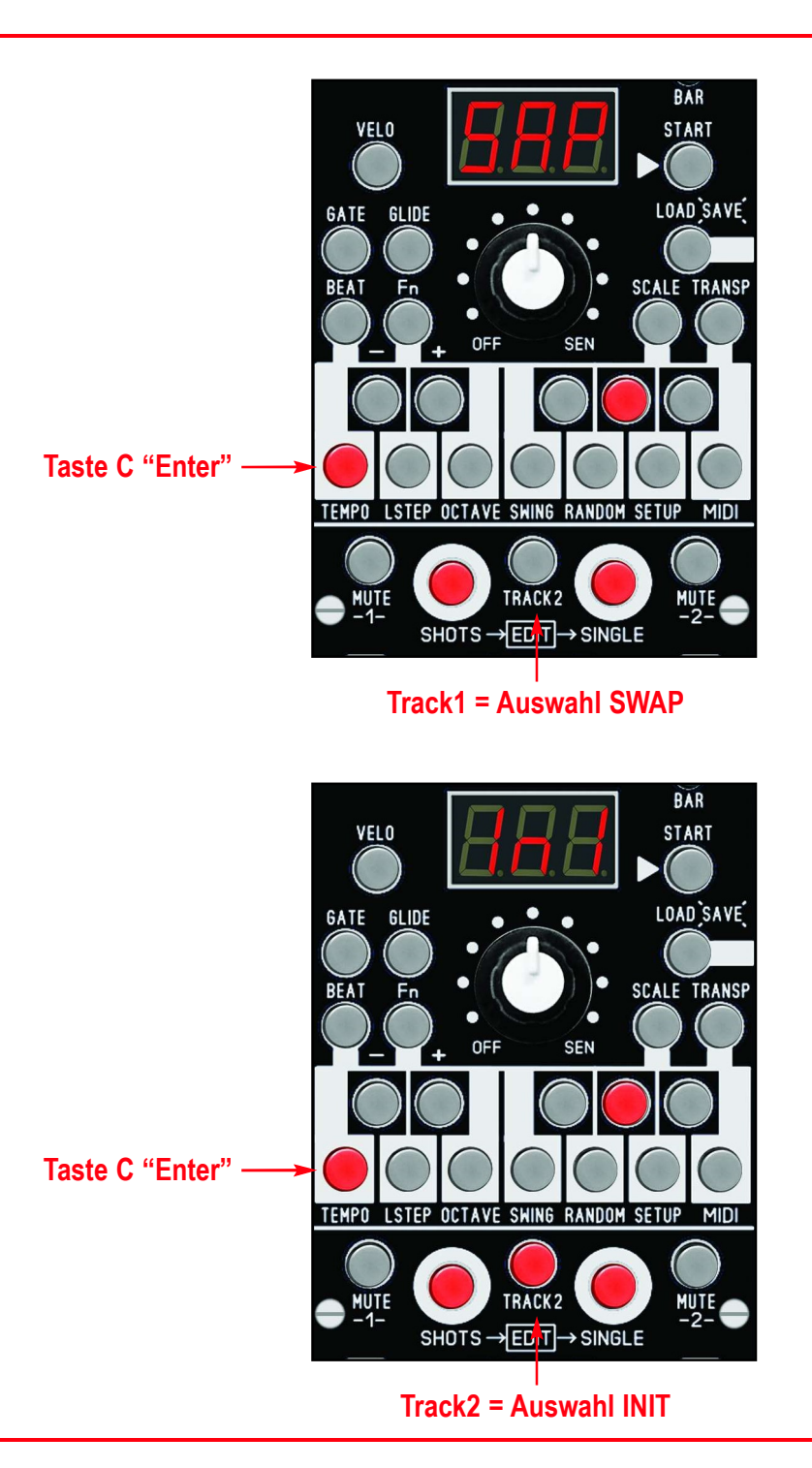

# COPY TRACK (ganze Spur auf die andere kopieren)

Auf der rechten Seite wird das Menu COPY angezeigt. Mit der Taste [AIS] wird das Menu aufgerufen oder abgebrochen. Die fünf Tasten [C], [F], [G], [A], [B] blinken jetzt.

Durch Drücken auf die Taste [C] kann nun die mit der Taste [TRACK2] vorher ausgewählte Spur auf die andere Spur kopiert werden.

Nachdem die Taste [C] gedrückt wurde, wird im Display die Ausführung mit YES bestätigt, und das Menu beendet (kehrt zurück zu EDIT NOTE).

### COPY BAR (Daten eines Taktes kopieren)

Auf der rechten Seite wird das Menu COPY angezeigt. Mit der Taste [AIS] wird das Menu aufgerufen oder abgebrochen. Die fünf Tasten [C], [F], [G], [A], [B] blinken jetzt.

Zuerst muss der zu kopierende Takt (die Quelle) der Spur ausgewählt werden. Wähle gegebenenfalls vorher mit dem Taster [TRACK2] die Spur dieses Taktes.

Drücke danach die Taste des Taktes der kopiert werden soll um die Quelle auszuwählen: Taste [F] für Bar 1, Taste [G] für Bar 2, Taste [A] für Bar 3, Taste [B] für Bar 4.

Die Taste [C] erlischt nun, weil sie keine Funktion mehr hat und die eben gedrückte BAR Taste leuchtet dauerhaft, um zu signalisieren, daß der Takt nicht auf sich selbst kopiert werden kann. Befindet sich das Ziel auf der anderen Spur, wechsele nun die Spur mit der Taste [TRACK2]. Die vorher gedrückte BAR Taste blinkt wieder, da sich das Ziel nun auf der anderen Spur befindet. Egal welche Spur gewählt wurde, das zweitemal Drücken auf eine der BAR Tasten legt das Kopierziel fest und der Vorgang wird sofort ausgeführt.

Nachdem die Taste gedrückt wurde, wird im Display die Ausführung mit YES bestätigt, und das Menu beendet (kehrt zurück zu EDIT NOTE).

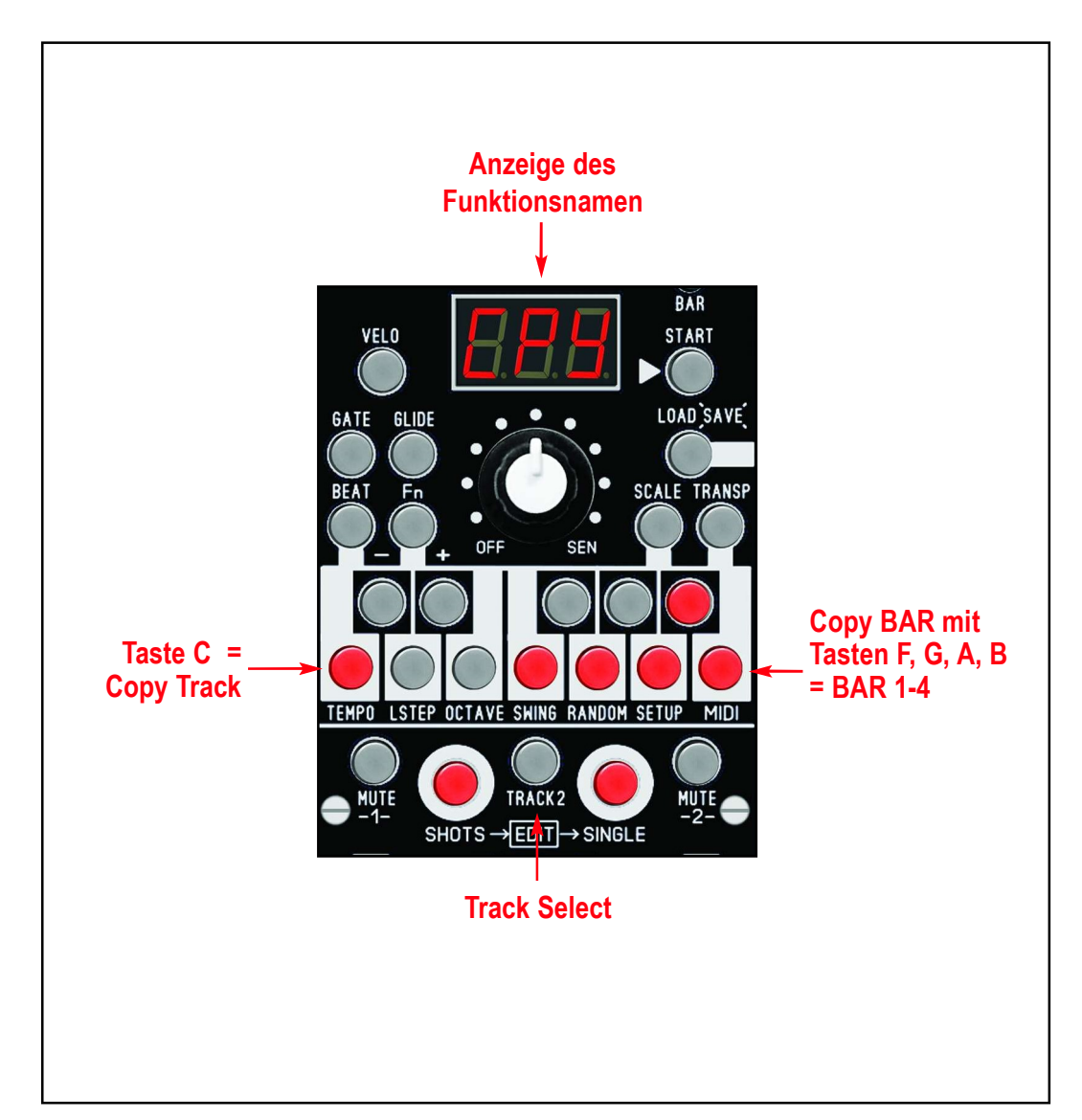

# 12. ANHANG

# KALIBRIERUNG DER 1v/Oct CV AUSGÄNGE

Die beiden 1v/Oct Ausgänge für die Notenhöhe der beiden Tracks können folgendermaßen neu kalibriert werden. Es wird ein Voltmeter benötigt, welche die Spannung am jeweiligen Ausgang misst, sowie ein Mini-Schraubenzieher für die Trimmregler. Schliesse das Voltmeter zuerst an dem zu kalibrierenden Ausgang an. Stelle für die Spur folgende Parameter so ein:

- Menu Scale: alle Noten einschalten
- Menu Transpose: auf Note "C"
- Fn-Menu Octave Range: "5"
- Fn-Menu Octave Offset: "0"

Die Kalibrierung erfolgt bei gestopptem Sequencer.

#### Ausgang für Spur-1 kalibrieren:

Drücke auf die Taste "TRANSP" um Noten im Display einstellen und anzeigen zu können. Drehe den Regler auf NULL und dann etwas auf, um die Note "C-1" im Display einzustellen. Das ist die tiefste spielbare Note mit der Ausgangsspannung von Null Volt. Drücke auf die Taste "SINGLE" um die Note "C-1" zu spielen. Stelle mit dem OFFSET-1 Trimmer nun eine Spannung im Bereich 10..35mV ein (am Voltmeter ablesen).

Drehe den Regler nun fast bis ans Ende, bis im Display die Note "C 4" erscheint . Drücke wieder auf die Taste "SINGLE" um die Note "C 4" zu spielen. Am Voltmeter wird jetzt eine höhere Spannung erscheinen, welche aber mit dem blauen Trimmregler SCALE-1 nun auf exakt 5,000 Volt eingestellt werden muss. Jeder Octave Sprung bedeutet exakt einen Volt Unterschied, jeder Halbton also 1/12tel davon etwa 0,0833 Volt.

Verfahre mit Track-2 an seinem Ausgang genauso und benutze dafür die Trimmregler OFFSET-2 und SCALE-2.

#### TIP:

Wenn ein VCO nicht genau auf die 1v/Oct Skalierung eingestellt ist, kann auch ohne Voltmeter mit angeschlossenem VCO und abhören der Oktaven kalibriert werden. Dies ist dann allerdings nur für diesen VCO benutzbar.

# BACKUP BATTERIE AUSWECHSELN

Im Modul befindet sich eine 3v Backup Batterie (Lithium Typ CR2032) für die globalen Daten und für die Patchdaten. Wenn nach ca. 3-5 Jahren die Kapazität der Batterie erschöpft ist, muss diese ausgewechselt werden. Sichere die Patchdaten vorher per MIDI Dump (siehe dazu auch Kapitel 8.8 MIDI DUMP PATCH).

Schraube die untere Prozessorplatine ab (löse dazu die 4 Schrauben an den Ecken) und ziehe sie von der Basisplatine ab. Die Fassung der Batterie befindet sich auf der Rückseite. Falls die Daten noch vorhanden sind und ohne Backup die Batterie gewechselt werden soll, dann schliesse nun die Platine mit dem Doepferkabel an die Stromversorgung an. Die Daten im RAM werden nun von der Betriebsspannung gepuffert. Aber vorsichtig und keine Kurzschlüsse verursachen!

Entferne die alte Batterie (mit Hilfe eines kleine Schraubenziehers) aus der Fassung und setze die neue Batterie ein (auf die richtige Polung achten: Pluspol nach aussen). Ziehe das Doepferkabel gegebenenfalls wieder ab (Platine ohne Stromversorgung), stecke die Platine wieder vorsichtig auf die Basisplatine auf und schraube die 4 Schrauben wieder rein.

Vermeide während der Arbeit eine elektrostatische Aufladung des Körpers. Entlade ihn vorher durch Anfassen einer Erdung (zBsp. Masseflächen, Wasserleitung, Heizungsrohre etc)

### FIRMWARE UPDATE

Das Modul kann nicht per MIDI SYSEX geupdatet werden. Um eine neue Firmware in den Prozessor zu flashen, wird ein USB-Programmier-Adapter von Silicon Labs benötigt, sowie die zugehörige Software. Dies ist nur für Windows PC verfügbar. Eine genaue Beschreibung wird gegebenenfalls auf unserer Webseite zur Verfügung gestellt.

# 13. TROUBLESHOOTING / FAQ

# Was das Modul nicht kann:

- an das Modul gesendete MIDI Noten recorden
- die Spannung des Sensors unquantisiert ausgegeben
- mehr als 64 Steps pro Track recorden
- mit dem Mini-Keyboard am Modul direktes Notenspielen (außer transponieren)
- beide Spuren gleichzeitig recorden
- Spuren separat transponieren
- Steps verschieben, Microtiming
- Pattern verknüpfen zu "Songs"
- Firmwareupdates nur mit Hilfe eines Programmers von SiLabs möglich
- das Modul ist kein Klangerzeuger
- das Modul ist kein Arpeggiator

# Der Sensor stört oft beim Verkabeln oder im Studio und ich möchte ihn temporär oder dauerhaft abschalten:

Drehe das POTI nicht auf Anschlag in Position SEN, denn nur in dieser Reglerstellung kann der Sensor ausgelöst werden.

Eine zweite dauerhafte Möglichkeit wäre, den CV-IN Eingang auf eine oder beide Spuren zu routen. Dann ist der Sensor abgeschaltet und die Spannung am CV-IN würde die Sensorspannung ersetzten. Stecke in diesem Fall kein Kabel in den CV-IN Eingang (damit ist er NULL und hat somit keine Wirkung). Das CV-IN Routing findet sich im Funktionsmenu Fn > SETUP > Taste AIS (Track1).

# MIDI Dump funktioniert nicht:

Überprüfe die Midikabel (benutze einen Adapter vom Typ TRS-B) und stelle sicher, dass du über eine direkte MIDI Verbindung zum Computer gehst, nicht über einen USB-Hub o.ä. Weitere Fehler liegen manchmal beim verwendeten SYSEX Programm - stelle sicher, daß der richtige MIDI Treiber im SYSEX Programm ausgewählt ist.

Benutzt du als Mac-User das Programm "SYSEX LIBRARIAN", empfange die vom TON gesendeten SYSEX Daten immer über den Button "Record Many" (oben rechts).

Falls es dann immer noch nicht funktionieren sollte, probiere eine andere (ältere) Soundkarte - viele neue und vor allem billigere Soundkarten haben eine andere Stromversorgung an der MIDI Buchse und funktionieren deshalb oft eingeschränkt.

# 14. TECHNISCHE DETAILS

# Technische Details

#### Anschlüsse:

Flachbandkabel Adapter für Doepfer Buss +/-12Volt Eingänge: 1x MIDI-TRS-B, 1x CV, 2x Trigger/Gate, 3,5mm Mono Buchsen Ausgänge: 1xMIDI-TRS-B, 4x Trigger/Gate, 4x CV 3,5mm Mono/Stereo Buchsen

#### Bedienungselemente:

26 beleuchteteTaster 1 Potentiometer, 1 Abstandssensor 1 Display beleuchtet

Stromaufnahme: 12v ca: +170mA / -30mA Größe: Euro Format 3HE / 12TE 60,5x128,5mm, Einbautiefe: 35mm

# **Gewährleistung**

Trotz sorgfältiger Herstellung kann es passieren, daß eventuell Fehler auftreten. Im Rahmen der Gewährleistung werden Herstellungsfehler kostenlos beseitigt. Dazu zählen nicht Mängel, die durch unsachgemäße Benutzung des Gerätes verursacht wurden.

Der Gewährleistungszeitraum richtet sich nach den gesetztlichen Vorgaben der einzelnen Länder, in denen das Gerät vertrieben wird. Setzen Sie sich gegebenenfalls mit Ihrem Fachhändler/Distributor in Verbindung oder senden Sie eine Email an: service@flame-instruments.de

Herstellungsrichtlinien Konformität: CE, RoHS, UL

#### **Entsorgung**

Das Gerät wurde RoHS-konform hergestellt (Richtlinien der EU) und ist damit frei von Schadstoffen wie Quecksilber, Blei, Kadmium und sechswertigem Chrom. Elektronikschrott ist aber trotzdem Sondermüll und darf nicht im Hausmüll entsorgt werden. Setzen Sie sich für eine umweltfreundliche Entsorgung mit Ihrem Fachhändler oder Distributor in Verbindung.

### Support

Aktuelle Informationen, Updates, Downloads, Tips und Tricks, Videos und Links finden Sie jederzeit auf der webseite: https://www.flame-instruments.de

Email an: service@flame-instruments.de

### **Danksagung**

Für ihre Mitarbeit, Hilfe und Unterstützung geht ein großer Dank besonders an: Sebastian Preller, Thomas Wagner, Felix Bergleiter, Anne-Kathrin Metzler, Alex4 und Schneiders Büro Berlin.